# WWW.GOIP-PRO.RU

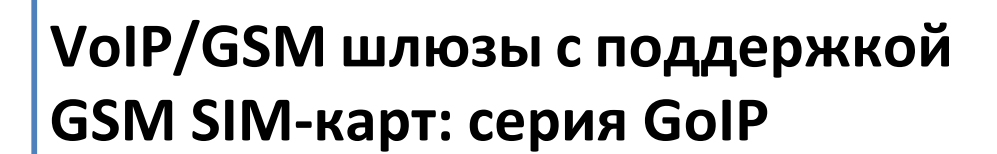

Руководство пользователя

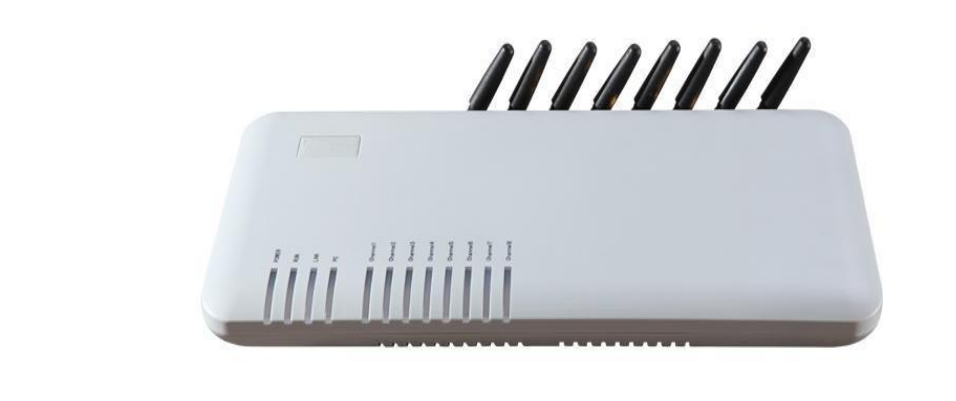

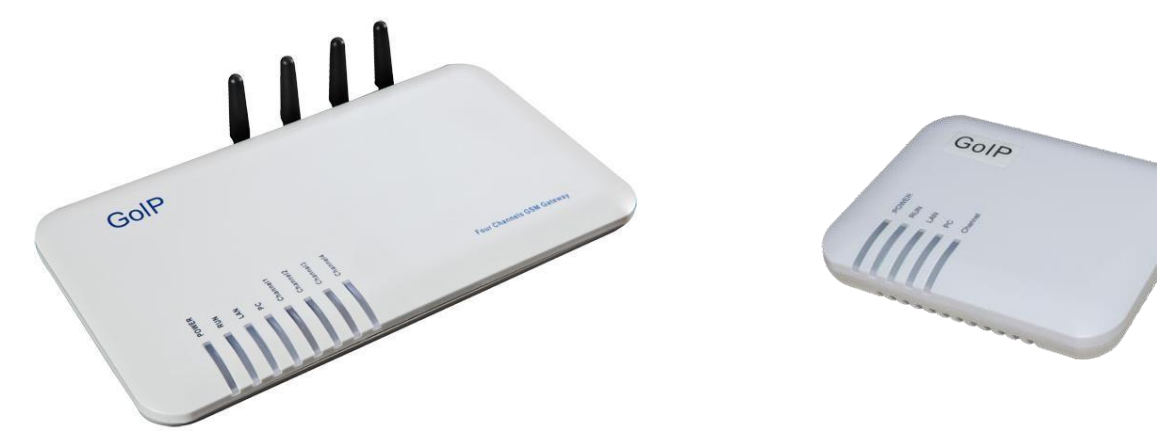

# Содержание

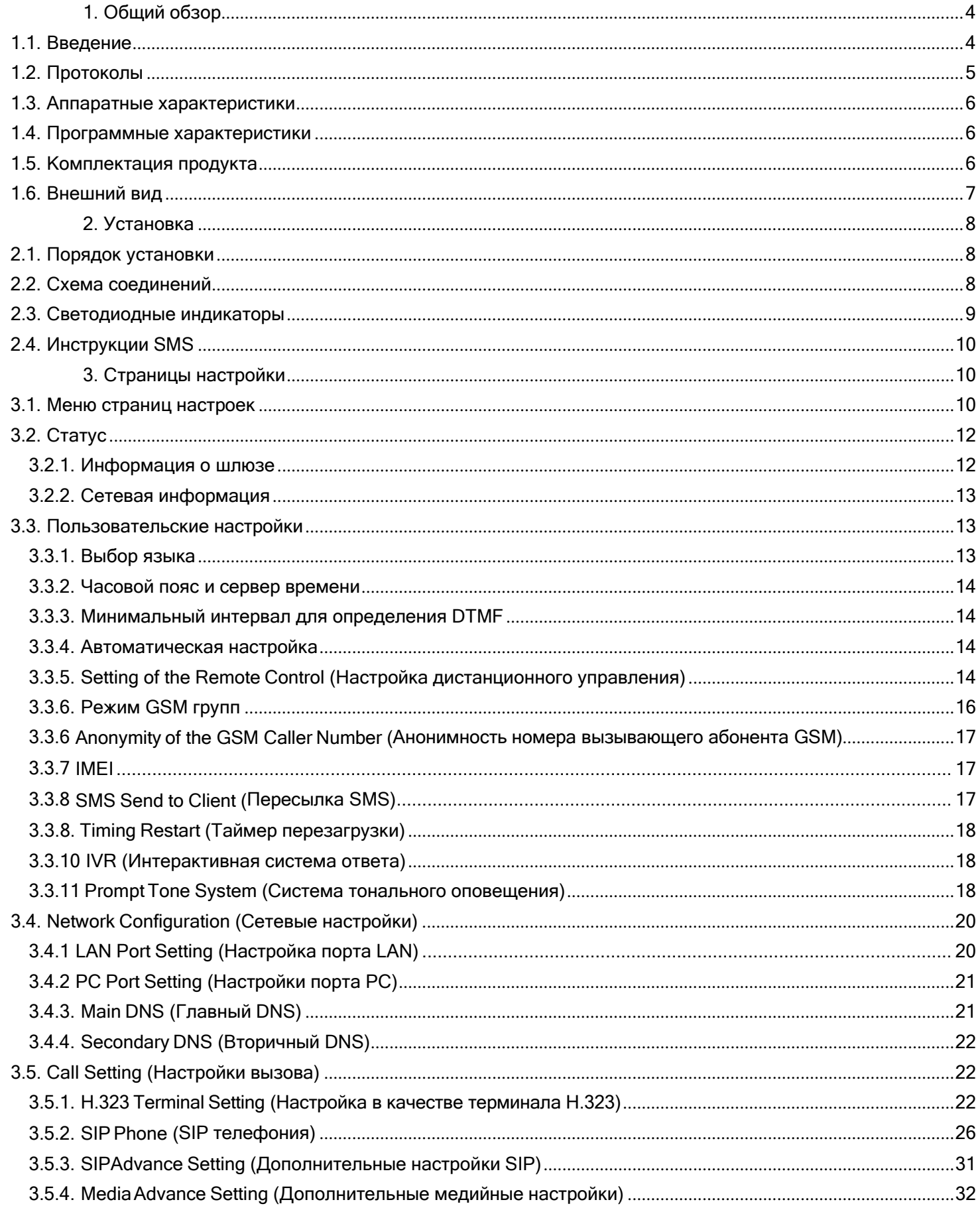

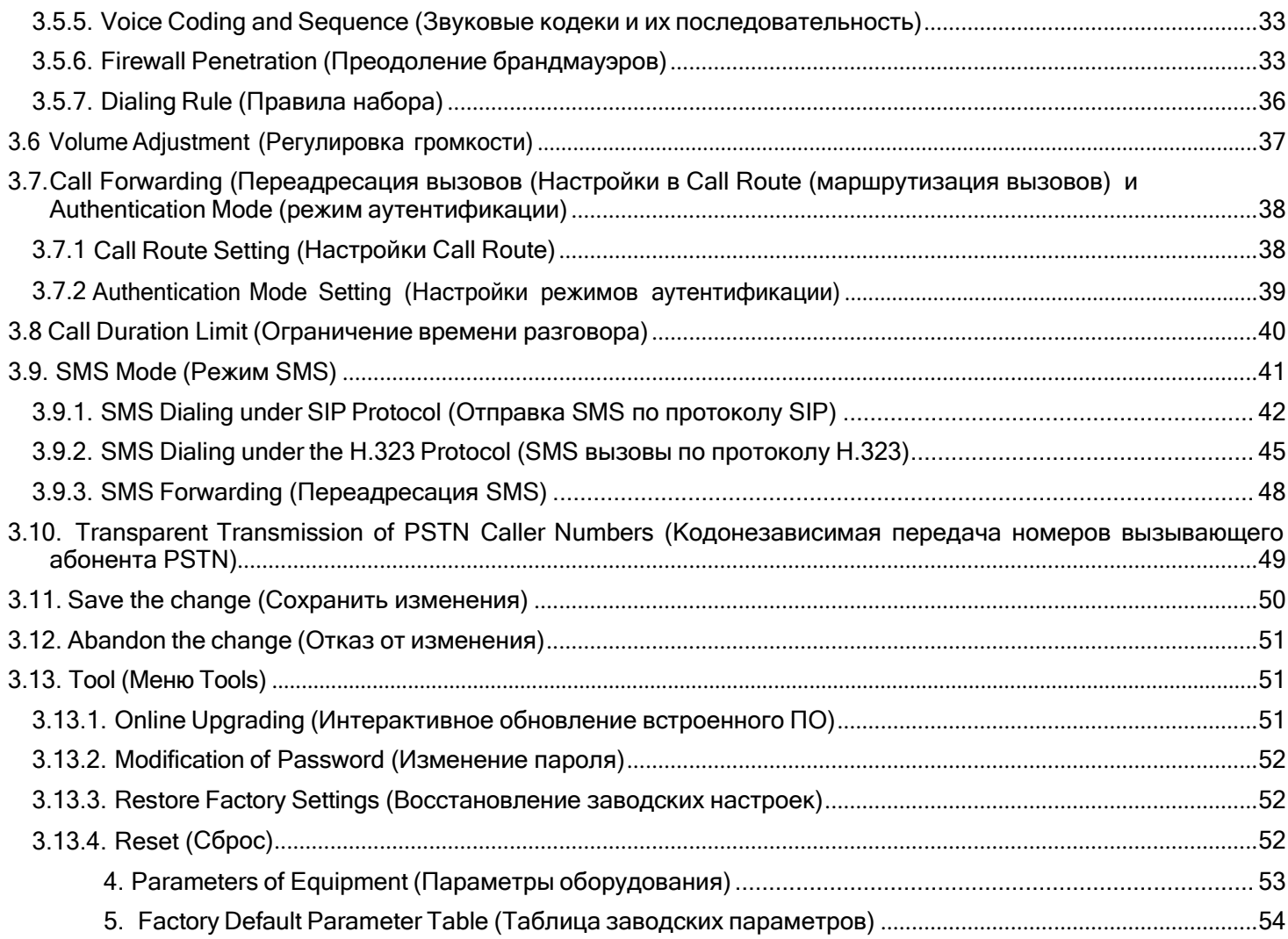

# <span id="page-3-0"></span>**1. Общий обзор**

# <span id="page-3-1"></span>*1.1. Введение*

Серия VoIP/GSM шлюзов GoIP является новыми продуктами для бесшовного соединения сетей GSM и VoIP. После установки SIM-карты мобильного телефона в GoIP, пользователи получают возможность зарегистрировать телефон GSM в системе программного коммутатора VoIP. Посредством GoIP возможно осуществлять исходящие и принимать входящие вызовы между сетями GSM и VoIP. Помимо этого, GoIP поддерживает прозрачную передачу номера вызывающего абонента из PSTN (телефонная сеть общего пользования) в VoIP.

GoIP имеет встроенные протоколы SIP и H.323 с гибкими настройками. Двунаправленный контроль доступа с помощью паролей (аутентификация вызова) и списка доверенных сертификатов в высшей степени минимизирует риск расходов, а гибкая функция маршрутизации, может удовлетворять особым требованиям переадресации вызовов. В частности шлюз GoIP поддерживает группы устройств с гибкой настройкой больших групп шлюзов VoIP GSM с различным количеством каналов. Низкая цена, исключительное качество речи и мощные возможности делают шлюзы GoIP наиболее предпочтительным вариантом для системных интеграторов, операторов трафика и производителей программных коммутаторов.

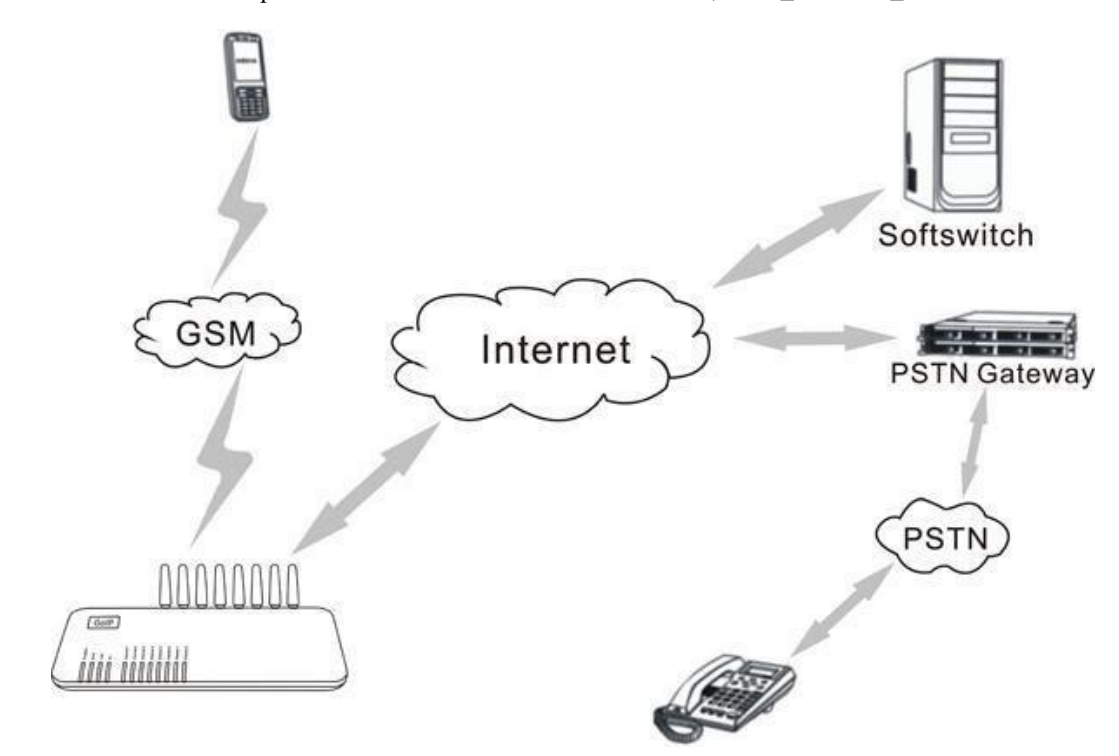

Серии шлюзов GoIP включают GoIP-GSM, GoIP\_4 и GoIP\_8

# <span id="page-4-0"></span>*1.2. Протоколы*

- TCP/IP V4 (IP V6 с авто адаптацией)
- ITU-T H.323 V4 стандарт
- H.2250 V4 стандарт
- **H.245 V7 стандарт**
- Н.235 стандарт (MD5, HMAC-SHA1)
- ITU-T G.711 Alaw/ULaw, G.729A, G.729AB, G.723.1 и GSM кодировка голоса
- RFC1889 протокол цифровой передачи реального времени
- Технология преодоления брандмауэров
- Стандарт SIP V2.0
- STUN (протокол Простое прохождение UDP через серверы NAT)
- Протокол NMP
- PPPoE
- Протокол аутентификации PPP (PAP)
- Протокол управляющих сообщений ICMP
- Протокол агент TFTP (тривиальный FTP)
- Протокол передачи гипертекста HTTP
- Протокол динамического выбора конфигурации хост-машины DHCP
- Система именования доменов DNS
- Аутентификация учетных записей пользователей (посредством MD5)
- Переключение внеполосного DTMF: RFC 2833 и SIP INFO

# <span id="page-5-0"></span>*1.3. Аппаратные характеристики*

- Высокоскоростной процессор ARM9E.
- Кодировка голоса и голосовой цифровой сигнальный процессор.
- Два порта Ethernet 10/100 MB с поддержкой стандарта IEEE 802.3 для подключения LAN и ПК, индикация статуса светодиодами.
- Кабель Ethernet.
- SIM-карта с поддержкой GSM 900M/1800M и GSM 850M/1900M, а также услуг голосовой связи.

# <span id="page-5-1"></span>*1.4. Программные характеристики*

- **ОС LINUX**
- Настройка параметров через Web-Interface
- Набор РРРоЕ (протокол точка-точка по Ethernet)
- Функция широкополосной маршрутизации NAT (транслятор сетевых адресов)
- Клиент DHCP
- Сервер DHCP
- Интерактивное обновление ПО
- Автоматические телефонные функции
- Поддержка английского, китайского и русского языков
- Поддержка исходящих SMS

# <span id="page-5-2"></span>*1.5. Комплектация продукта*

- Шлюз GoIP
- Блок питания 12В/2A пост. тока (для GoIP\_4) или 12В/3A пост. тока (для GoIP\_8)
- Сетевой кабель Ethernet (2 м)

# *1.6. Внешний вид*

<span id="page-6-0"></span>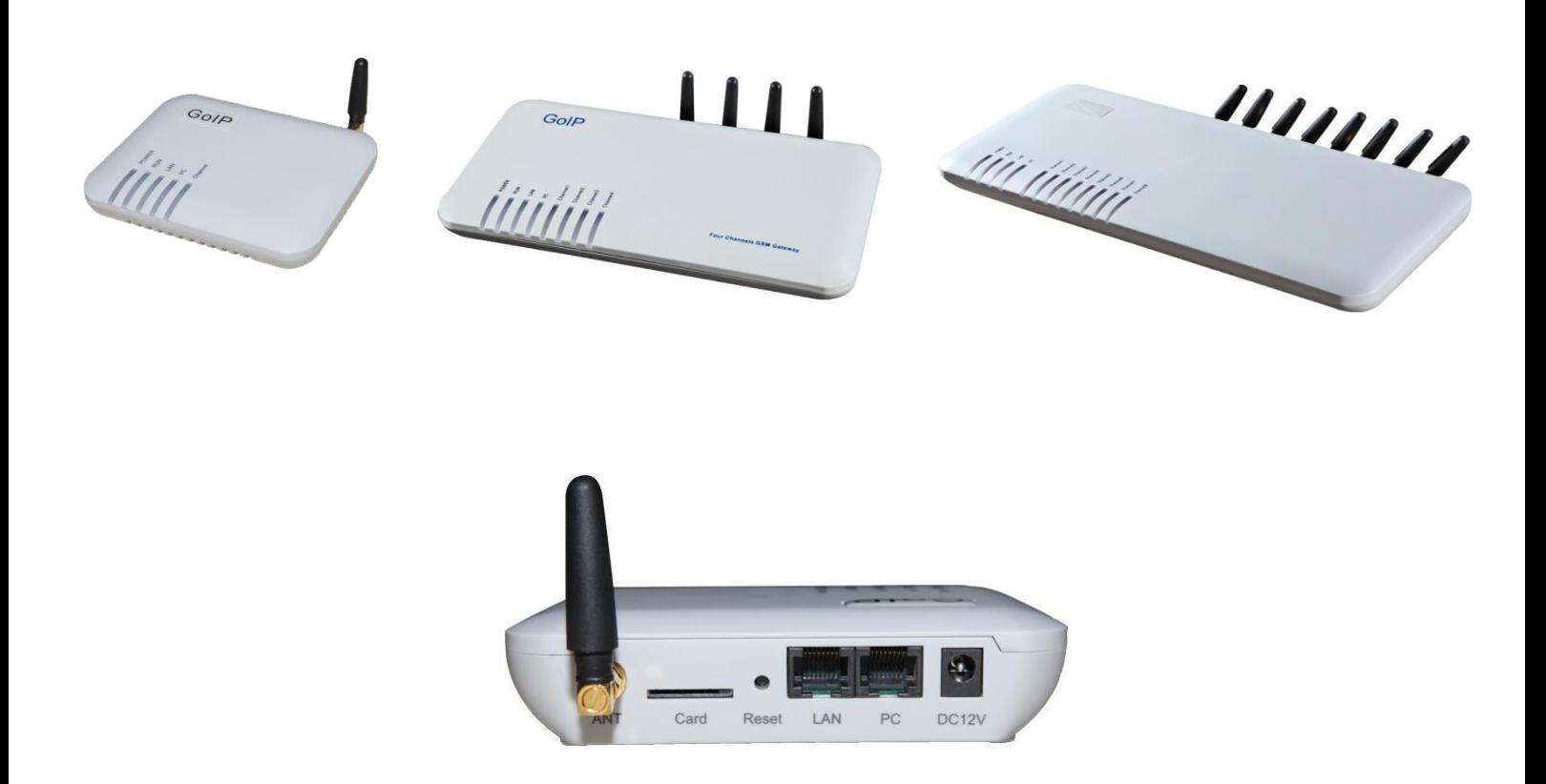

- 1. LAN входной сетевой разъем для подключения роутера, модема и патч-панели.
- 2. PC сетевой порт вывода для оборудования разделения сетевых ресурсов (не более 100 терминалов).
- 3. Card слот-разъем для SIM-карты.
- 4. Блок питания 12В/2A пост. тока (для GoIP\_4) или 12В/3A пост. тока (для GoIP\_8).
- 5. Разъем для блока питания, входящего в поставку.
- 6. Reset (сброс) переключатель "Сброс" для быстрой перезагрузки GoIP.

# <span id="page-7-1"></span><span id="page-7-0"></span>**2. Установка**

# *2.1. Порядок установки*

GoIP оборудован слотами 1/8 SIM-карт, портами LAN и PC. Установка производится в следующем порядке:

- Нажать держатель на задней панели GoIP и вставить SIM-карту местной GSM сети;
- Соединить порт LAN с сетевым оборудованием высшего уровня Ethernet кабелем;
- Порт PC поддерживает сеть с разделением ресурсов, подключите его к PC или коммутатору нижнего уровня (сетевой концентратор или маршрутизатор);
- Подключить выход блока питания к разъему питания DC 12V.

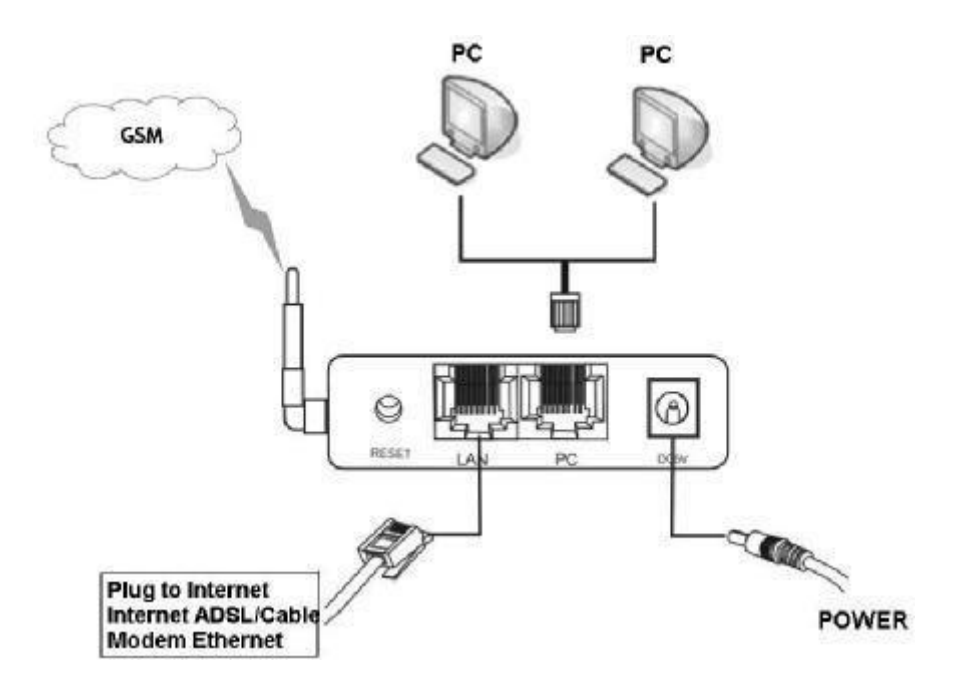

# <span id="page-7-2"></span>*2.2. Схема соединений*

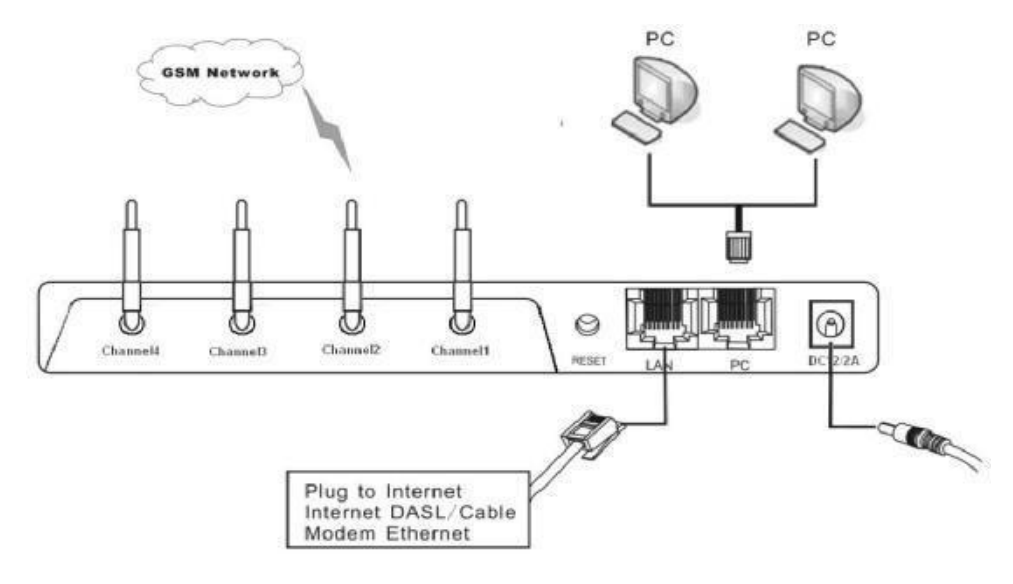

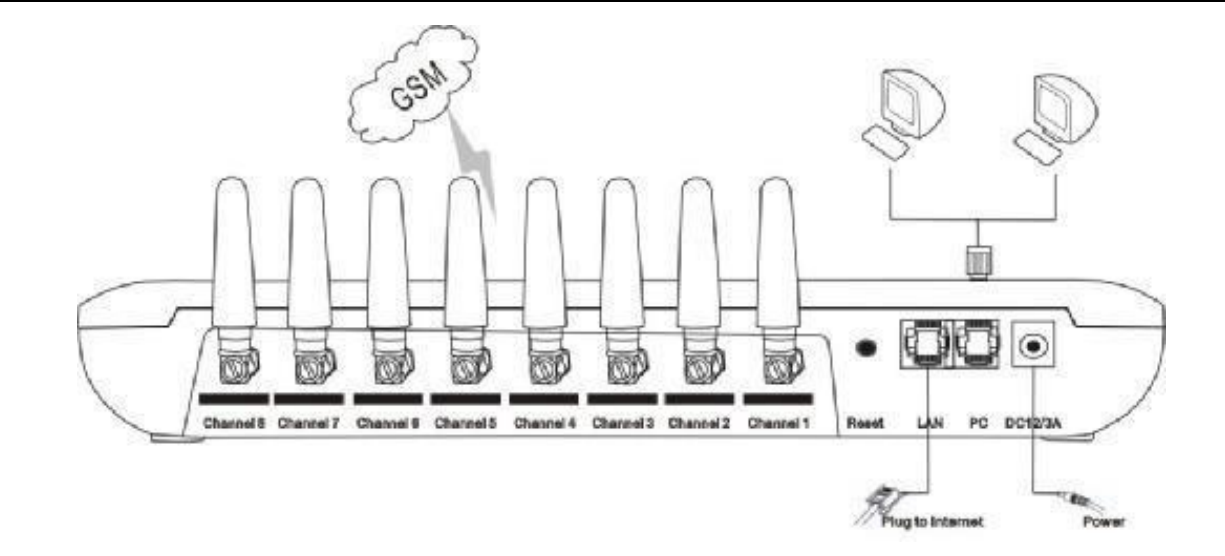

# <span id="page-8-0"></span>*2.3. Светодиодные индикаторы*

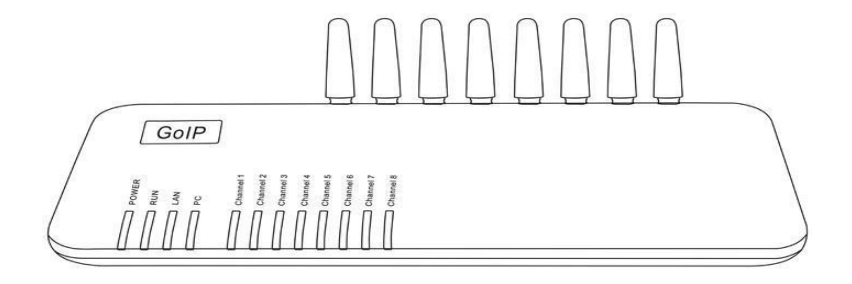

### **Описание работы светодиодных индикаторов**

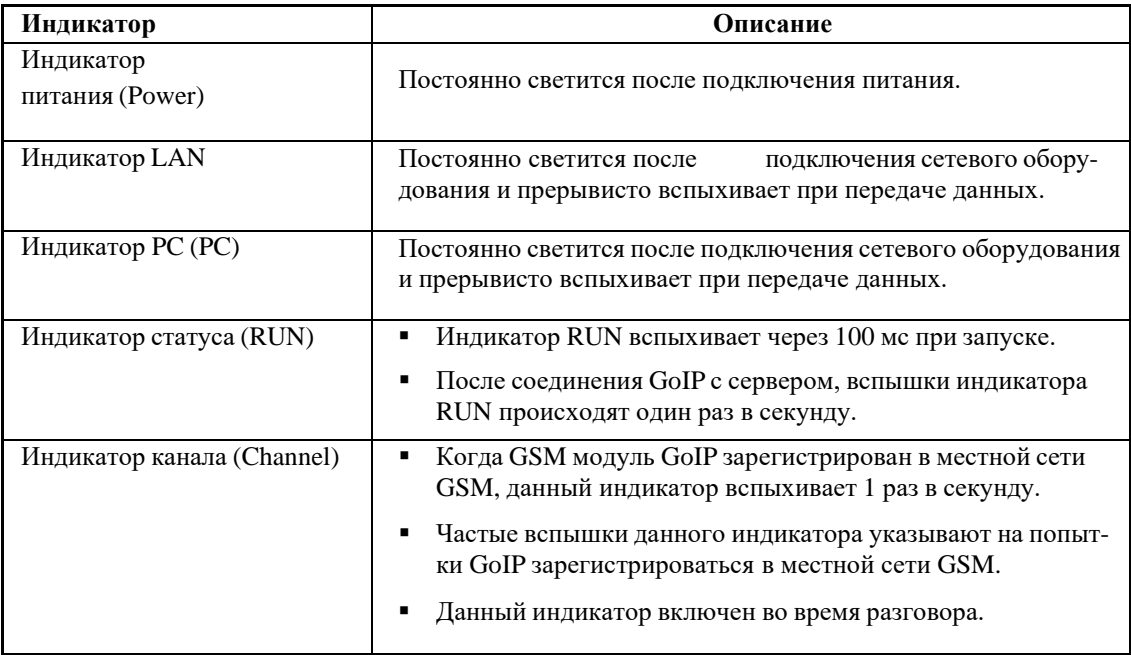

# *2.4. Инструкции SMS*

<span id="page-9-0"></span>Абонент может управлять шлюзом GoIP посредством SMS.

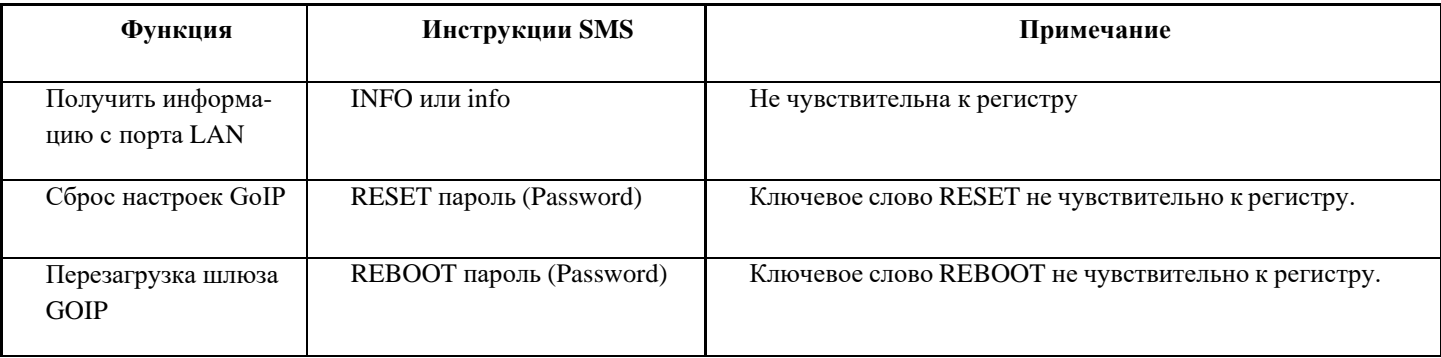

- При получении SMS с "info" или "INFO" GoIP немедленно возвращает на мобильный телефон информацию с порта LAN.
- Для сброса/перезагрузки по SMS требуется аутентификация с помощью пароля. Пароль для этого идентичен паролю администратора. Процедура производится в следующем порядке:
	- Ключевое слово "reset" и "reboot" не чувствительны к регистру, однако для пароля регистр имеет значение.
	- GoIP автоматически произведет сброс после отсылки инструкции reset.

Пароль администратора для сброса GoIP - "admin". Для сброса необходимо ввести "reset admin" или "RESET admin" в сообщении SMS.

Пароль администратора для перезагрузки GoIP - "admin". Для перезагрузки следует ввести "reboot admin" или "REBOOT admin" в SMS сообщении.

# **3. Страницы настройки**

<span id="page-9-1"></span>Для начала работы со страницей настроек, необходимо иметь IP адрес порта PC шлюза. Предварительно следует соединить компьютер с портом PC GoIP. Шлюз GoIP имеет встроенный сервер, поддерживающий HTTP. Абонент имеет возможность настраивать функции GoIP в Internet Explorer.

# *3.1. Меню страниц настроек*

<span id="page-9-2"></span>Доступ к странице настроек шлюза GoIP возможен по IP адресу порта LAN или ПК. По умолчанию используются заводские настройки:

**A**: Порт LAN поддерживает DHCP (протокол динамического выбора конфигурации хост-машины - динамический адрес IP). Абонент имеет возможность набрать номер SIM-карты шлюза и, в случае соединения, набрать \*00 для получения IP адреса.

**B:** По умолчанию IP адрес и маска порта PC 192.168.8.1 и 255.255.255.0 соответственно. Активация сервиса DHCP для порта PC.

Подключить компьютер к порту PC шлюза по IP адресу порта PC и установить IP компьютера, как dynamic IP (динамический) или fixed IP (постоянный) 192.168.8.xxx, а шлюз по умолчанию (default gateway), как 192.168.8.1.

Запустить Internet Explorer и ввести в адресной строке 192.168.8.1 или [http://192.168.8.1](http://192.168.8.1/), появится страница авторизации

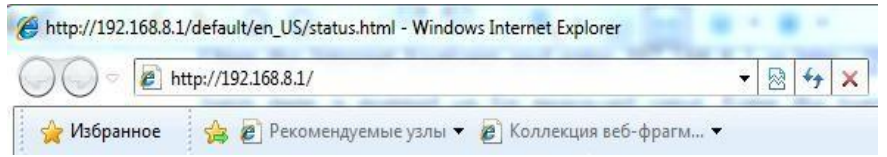

с приглашением на ввод пароля. Ввести имя пользователя (по умолчанию "admin") в User Name и пароль (по умолчанию "admin") в поле Password.

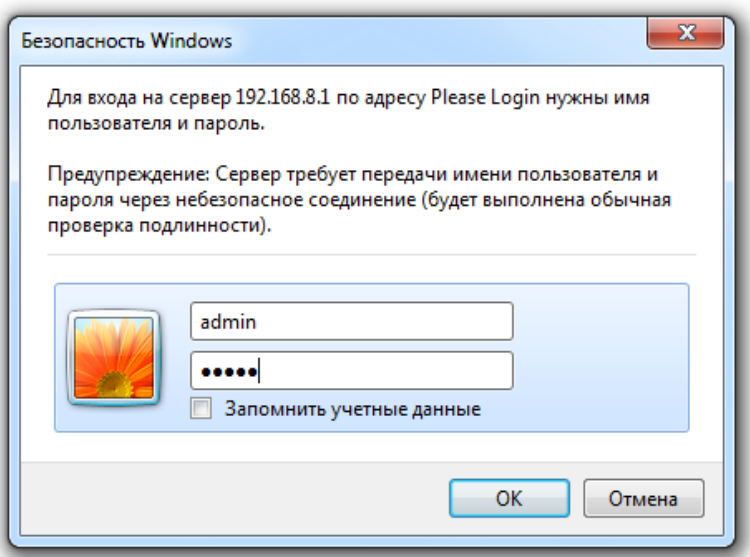

Нажать кнопку "OK", по умолчанию отобразится страница статуса шлюза (gateway status).

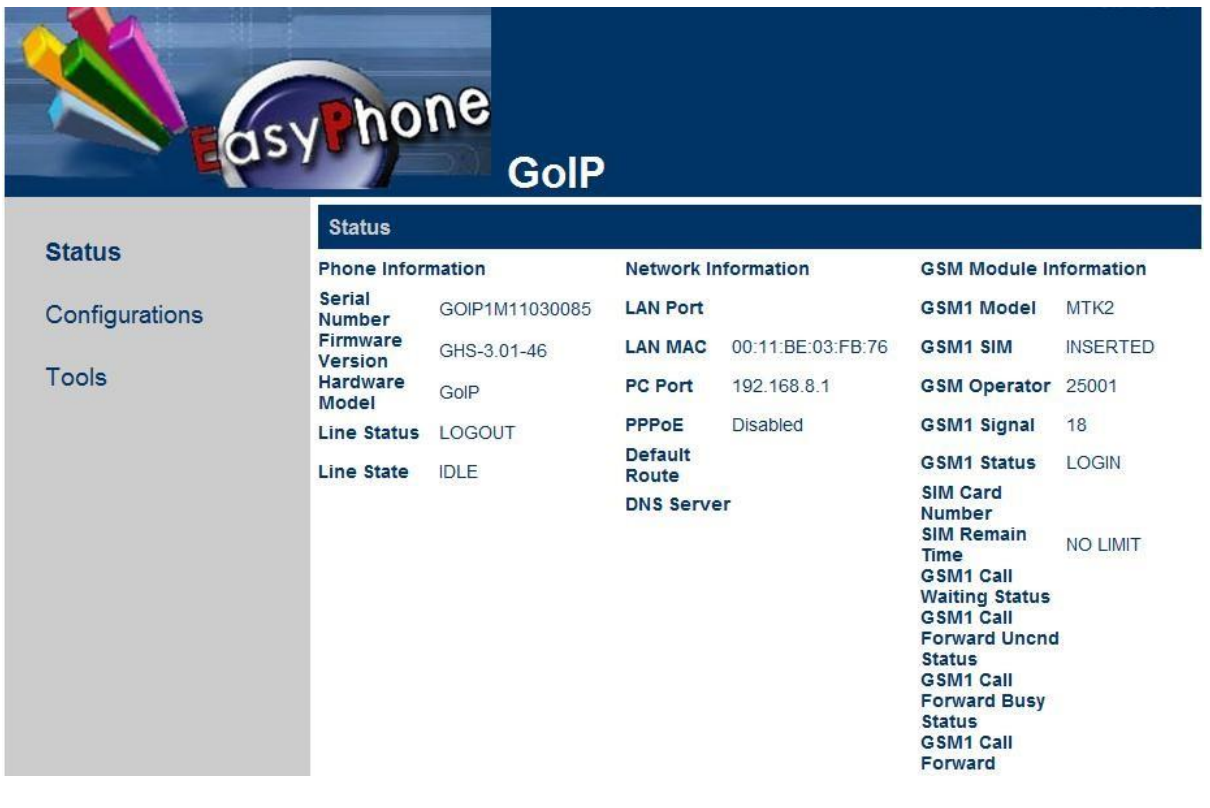

Интерфейс статуса GoIP

Для шлюзов GoIP используется древовидная структура меню. Слева находится меню, а параметры настроек - справа, как видно на вышеприведенном рисунке.

На страницу настроек GoIP можно попасть по IP адресу 192.168.2.216 или 192.168.2.172 порта LAN шлюза. Процедура входа - такая же, как и для порта PC, но сначала необходимо получить IP адрес порта LAN.

# *3.2. Статус*

<span id="page-11-1"></span><span id="page-11-0"></span>Содержание страницы статуса показано на вышеприведенном рисунке:

# **3.2.1. Информация о шлюзе**

#### **Серийный номер продукта**

Каждый шлюз GoIP имеет заводской порядковый номер вида GOIP08030031, используемый для централизованной настройки, технической поддержки и учета технического обслуживания. Порядковый номер неизменен и нанесен на нижнюю часть шлюза.

#### **Версия ПО**

Отображает текущуюверсиюПО, используемого GoIP. В случае обновления ПО, следует убедиться, что новая версия является более поздней, чем текущая.

#### **Версия аппаратного обеспечения**

Отображает версию текущего аппаратного обеспечения.

#### **Статус регистрации в линии связи**

Отображает статус регистрации входа в систему для линии. Если для линии выполнен вход в систему SIP сервера или контроллера шлюза H.323 отображается LOGIN, в противном случае выводится надпись LOGOUT.

#### **Статус использования линии**

Отображение статуса использования линии. При использовании линии статус отображается, как ACTIVE, при свободной линии - IDLE.

# <span id="page-12-0"></span>**3.2.2. Сетевая информация**

#### **Порт LAN**

Отображение текущего IP адреса порта LAN, в формате 192.168.2.172.

#### **Порт PC**

Отображение текущего IP адреса порта PC.

#### **Набор PPPoE**

Отображение состояния широкополосного соединения PPPoE (протокол точка-точка по Ethernet). После соединения, полученный IP адрес отображается, как адрес порта LAN.

#### **Трассировка по умолчанию**

Отображение текущего адреса шлюза.

#### **Сервер доменных имен – DNS**

Отображение текущего адреса DNS.

# *3.3. Пользовательские настройки*

<span id="page-12-1"></span>Для вывода окна, показанного ниже, достаточно щелкнуть "User Options".

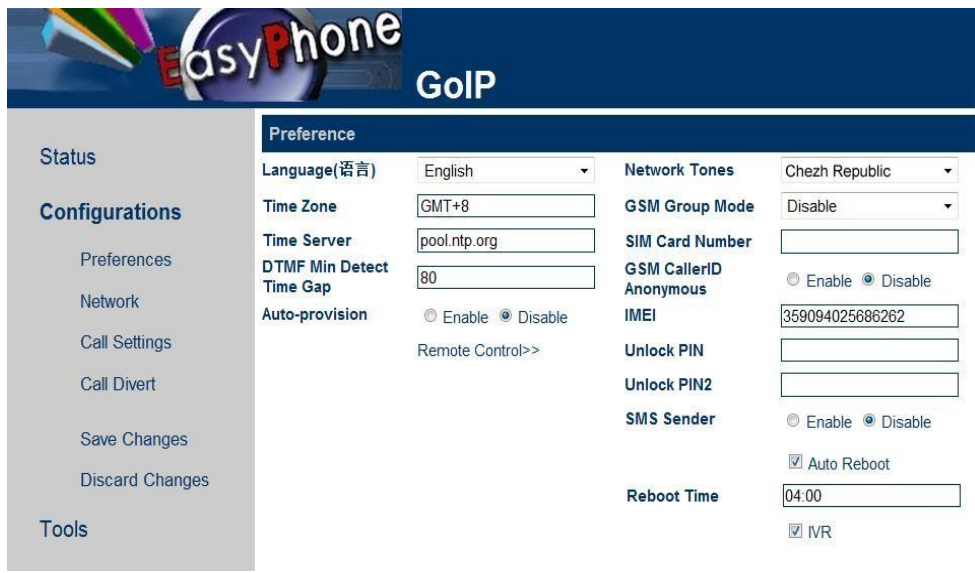

Пользовательские настройки GoIP

### **3.3.1. Выбор языка**

<span id="page-12-2"></span>Для выбора языка следует обновить страницу, выбрав требуемый язык. Например, текущим является китайский. Для отображения страницы на английском, необходимо щелкнуть в меню "English". После перезагрузки терминала, все страницы будут отображаться на английском языке.

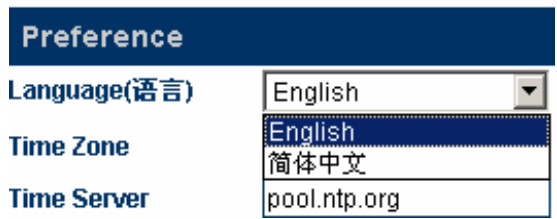

Доступен выбор и других языков, как показано на рисунке выше.

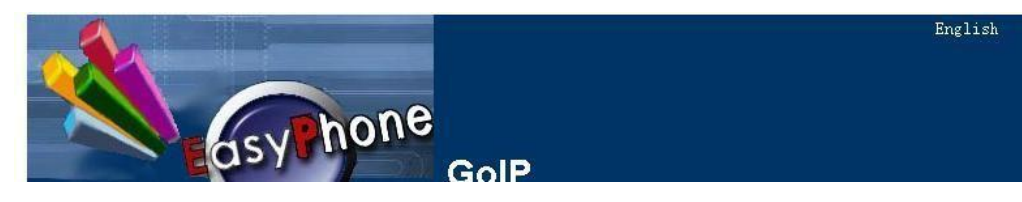

Также можно выбрать "English" в правом углу страницы настроек. Страница настроек отобразится на английском языке. Однако при следующем входе, это изменение не сохранится.

### **3.3.2. Часовой пояс и сервер времени**

<span id="page-13-0"></span>Здесь отображается время, откорректированное согласно выбранному часовому поясу. Системное время шлюза и информация о дате автоматически корректируются с сервера посредством сетевого протокола синхронизации времени с учетом разности времени. Например, стандартное тихоокеанское время (PST) это GMT-8 (время по Гринвичу минус 8), а тихоокеанское летнее время (PDT) это GMT-7.

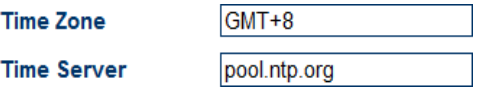

Часовой пояс указывает на местоположение используемого шлюза. Для правильного отображения времени для идентификатора номера звонящего абонента и оплаты необходимо правильно выбрать часовой пояс. Timeserver - адрес сервера, получающего точное время из Интернет. Сервер времени по умолчанию - timekeeper.isi.edu.

# **3.3.3. Минимальный интервал для определения DTMF**

<span id="page-13-1"></span>Данный параметр используется для настройки минимального интервала между двумя сигналами DTMF. При передаче или приеме через GSM для GoIP существует вероятность ошибочной идентификации DTMF, удвоения и даже залипания. Проблема повторных кодов может быть эффективно разрешена изменением данного параметра.

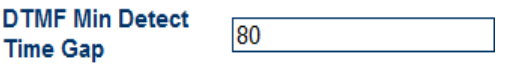

Диапазон допустимых значений составляет от 60 до 120 мс, по умолчанию выбрано 80 мс. Корректное увеличение данного параметра позволяет в значительной мере избежать повторов DTMF. Однако возможность потери пакетов все равно остается.

# **3.3.4. Автоматическая настройка**

<span id="page-13-2"></span>Если поставщик услуг предоставляет автоматическую настройку, можно выбрать "Enable" для данной функции и ввести адрес сервера. В случае, когда поставщик услуг не предоставляет автоматической настройки, следует выбрать "Disable", это сократит время запуска GoIP.

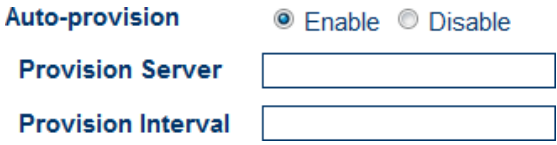

За поддержкой данной функции следует обращаться к поставщику услуг связи.

# **3.3.5. Setting of the Remote Control (Настройка дистанционного управления)**

<span id="page-13-3"></span>Набор \*20# на терминале инициализирует запрос на дистанционное управление оборудованием. Соответствующий сервер предоставляется поставщиком услуг. Порт по умолчанию 1920, терминал идентифицируется по SN. Пароль для удаленного управления идентичен паролю для сервера и устанавливается по умолчанию.

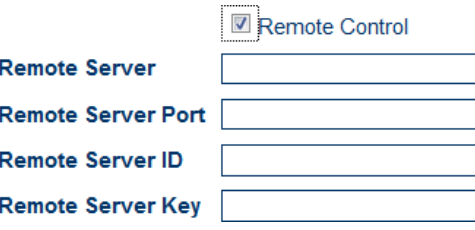

На следующем рисунке сервер дистанционного управления задан, как 118.142.51.162. После набора пользователем терминала \*20#, раздается продолжительный тональный сигнал, указывающий на успешную пересылку инструкции. Доступ удаленного администратора http://118.142.51.162:8086 , а также модель и SN шлюза отображаются.

Для настройки удаленного шлюза необходимо выбрать gateway SN.

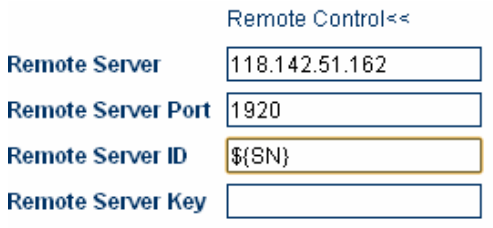

Примечание: услуга требует специального сервера. Подробную информацию можно получить в службе поддержки HY-BERTONE.

# **3.3.6. Режим GSM групп**

<span id="page-15-0"></span>Абонент имеет возможность установить GSM группу, содержащую ряд шлюзов GoIP. В этом режиме администратору требуется только предоставить GSM номер пользователю для звонков в системе VoIP.

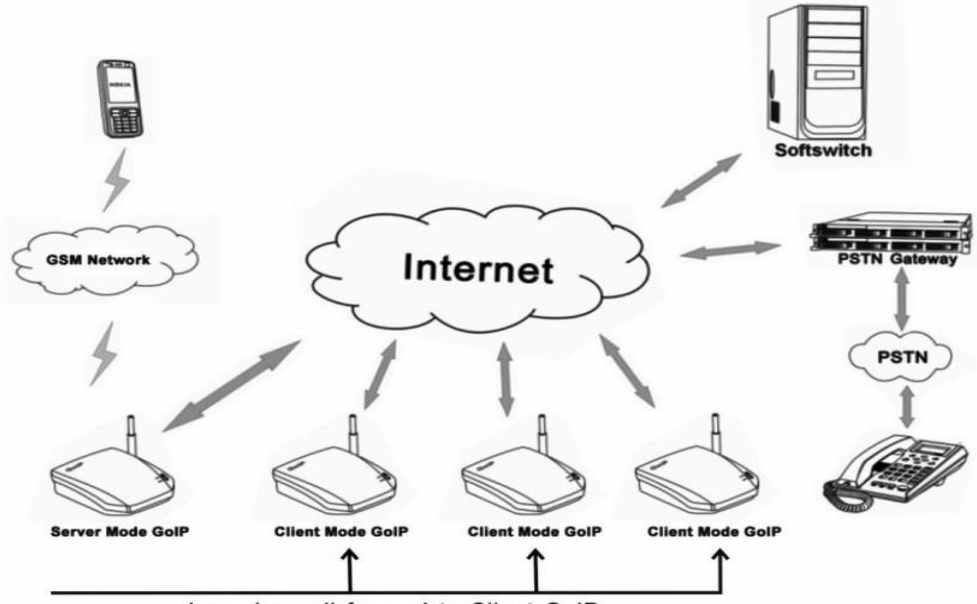

Incoming call forward to Client GoIP

Каждый GoIP может работать в любом из следующих режимов:

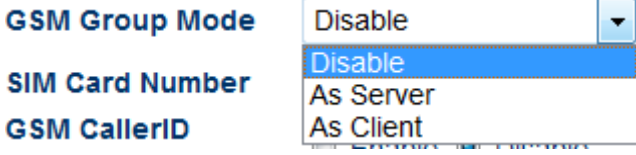

**Disable**: (Отключено) Данный режим используется при независимой работе GoIP.

- **As server (Режим "сервера")**: администратор предоставляет пользователю GSM номер GoIP в качестве уникального номера для доступа к GoIP группе. Только один шлюз GoIP может использоваться в качестве сервера в группе. При работе GoIP в качестве сервера имеется возможность активировать функции безусловной переадресации звонка GSM или переадресации звонка GSM при занятости линии. Безусловная переадресация звонка используется для переадресации всех входящих вызовов другим шлюзам, работающим в режиме клиент. Переадресация звонка при занятости линии служит для перенаправления входящих вызовов другим GoIP - «клиентам» группы, при статусе SIM-карты сервера "ACTIVE".
- **As client (Режим "Клиент")**: GoIP, работающий в данном режиме, сообщает в реальном времени свой статус серверу GoIP группы, осуществляющему переадресацию вызовов.
- **Server address (Адрес сервера)**: это IP адрес шлюза GoIP сервера GoIP группы.

**GSM number (Номер GSM)**: - телефонный номер SIM-карты, используемой в GoIP.

# <span id="page-16-0"></span>**3.3.6 Anonymity of the GSM Caller Number (Анонимность номера вызывающего абонента GSM)**

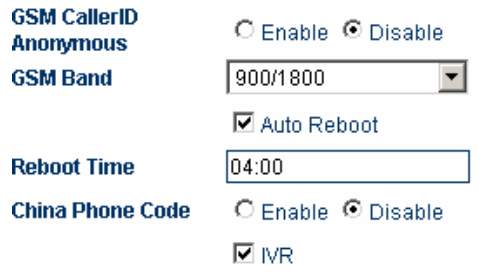

<span id="page-16-1"></span>Имеется возможность скрывать номер вызывающего абонента, но это требует поддержки со стороны GSM оператора.

# **3.3.7 IMEI**

**IMEI** 

359094025686262

IMEI (-международная идентификация мобильного оборудования) представляет собой электронный серийный номер из 15 цифр.

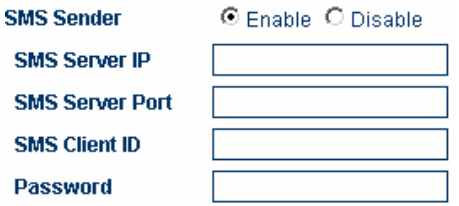

# <span id="page-16-2"></span>**3.3.8 SMS Send to Client (Отправка SMS)**

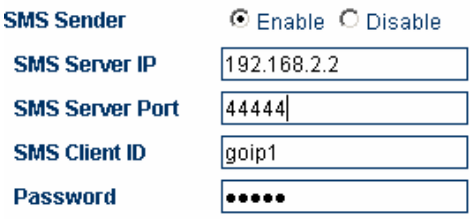

Через GoIP возможна пересылка запроса от SMS сервера на мобильный телефон и с мобильного телефона на SMS сервер.

**SMS server address (Адрес SMS сервера):** Поле для ввода IP адреса SMS сервера. Необходимо убедиться, что сервер со специальным управляющим ПО HYBERTONE Technology установлен (данное ПО можно загрузить с сайта HYBERTONE или получить у технического персонала HYBERTONE Technology).

**SMS server port (Порт SMS сервера)**: это - порт для SMS сервера. По умолчанию - 44444. Значение должно соответствовать номеру на сервере, если оно подвергалось изменению.

**Authentication ID**: **(Идентификатор пользователя)**. Необходимо убедиться, что соответствующий идентификатор имеется на сервере.

**Authentication password**: **(Пароль авторизации)** Поле для ввода пароля пользователя.

Примечание: Клиент, осуществляющий вызовы SMS через GoIP\_4 и GoIP\_8 указывается в настройках call set (настройка вызова), что требует поддержки сервера управления SMS GoIP, разработанного HYBERTONE.

### **3.3.8. Timing Restart (Таймер перезагрузки)**

<span id="page-17-0"></span>Шлюз GoIP перезагружается не менее одного раза в сутки для очистки буфера, что необходимо для его нормального функционирования.

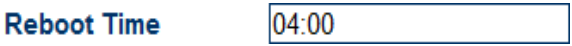

### **3.3.10 IVR (Интерактивная система ответа)**

<span id="page-17-1"></span>По умолчанию IVR (интерактивная система ответа на телефонные звонки) включена. При входящем вызове, система предлагает пользователю повторить вызов. Если IVR отключена, предложение осуществить повторный вызов не выдается.

 $\nabla$  IVR

### **3.3.11 Prompt Tone System (Система тонального оповещения)**

<span id="page-17-2"></span>Тональное оповещение представляет собой комбинацию интервалов и частот тональных сигналов готовности и контроля посылки вызова, подаваемых, когда абонент снимает трубку. Для соответствия местным правилам, пользователю GoIP доступен выбор следующих тональных оповещений.

#### **Customize (Настройка)**

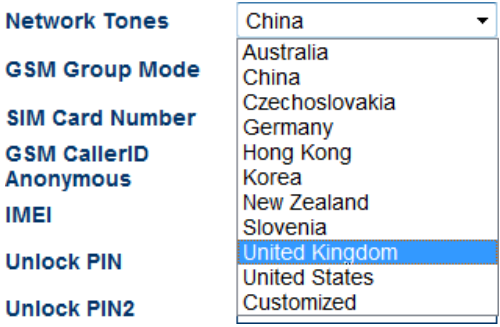

Для соответствия особым требованиям тональные оповещения можно настроить. После выбора пункта Customize (настроить), отобразятся следующие параметры для настройки.

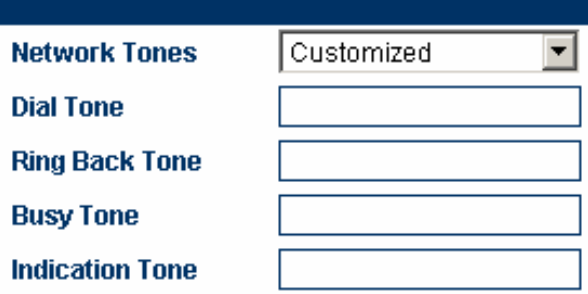

Порядок настройки параметров:

Каждое тональное оповещение имеет следующие параметры. Если параметр не определен, ему присваивается значение 0.

<nc, rpt, c1on, c1off, c2on, c2off, c3on, c3off, f1, f2, f3, f4, p1, p2, p3, p4>

nc: количество тональных сигналов (1-4)

rpt: количество повторов (0 для неограниченного)

c1on: длительность при включении (on) частоты 1 (мс)

c1off: длительность при выключении (off) частоты 1 ( мс)

c2on: длительность при включении (on) частоты 2 (мс)

c2off: длительность при выключении (off) частоты 2 (мс)

c3on: длительность при включении (on) частоты 3 (мс)

C3off: длительность при выключении (off) частоты 3 (мс)

f1: частота тонального сигнала №1, 300 до 3000 Гц

f2: частота тонального сигнала №2, 300 до 3000 Гц

f3: частота тонального сигнала №3, 300 до 3000 Гц

f4: частота тонального сигнала № 4, 300 до 3000 Гц

 $p1$ : нарастание тонального сигнала №1, от 0 до 31 (0=3 дБ, приращение -1 дБ)

 $p2$ : нарастание тонального сигнала №2 от 0 до 31 (0=3 дБ, приращение -1 дБ)

p3: нарастание тонального сигнала №3 от 0 до 31 (0=3 дБ, приращение -1 дБ)

p4: нарастание тонального сигнала №4, от 0 до 31 (0=3 дБ, приращение -1 дБ)

#### **Пример:**

чтобы добавить тональный сигнал оповещения с f1 450 Гц, c1on 750 мс и c1off 1000 мс, следует ввести в соответствующие поля:

1,0,750,1000,0,0,0,0,450,0,0,0,20,0,0,0

# *3.4. Network Configuration (Сетевые настройки)*

<span id="page-19-0"></span>После щелчка по пункту "Network Setting" в меню слева, отобразится следующая страница:

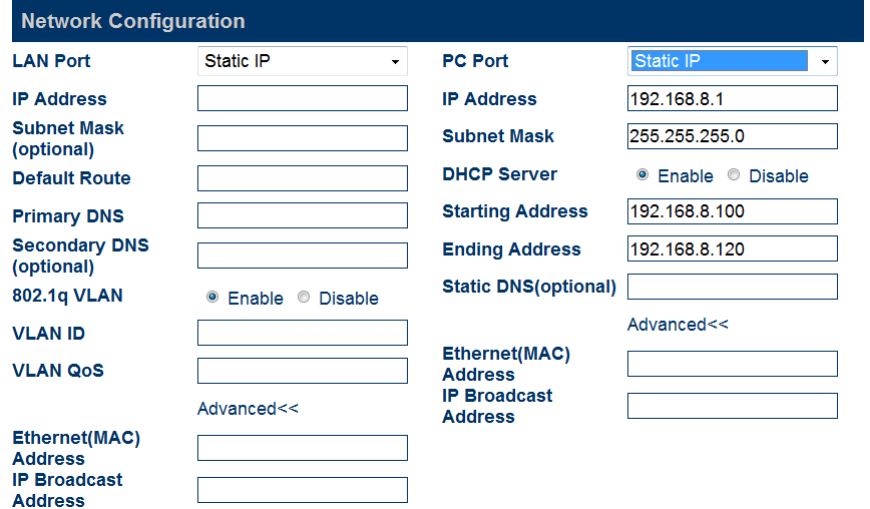

# **3.4.1 LAN Port Setting (Настройка порта LAN)**

<span id="page-19-1"></span>Для LAN порта GoIP доступны настройки DHCP, fixed IP, и PPPoE dialing. Имеется три режима настроек:

#### **Dynamic IP(DHCP) (Динамический IP (DHCP)**

Эта установка выбрана по умолчанию. Если сеть предоставляет пользователям услуги DHCP, GoIP получает информациюо сети, такую, как IP адрес, от сервера DHCP автоматически.

#### **Static IP (Постоянный IP)**

При выборе постоянного IP отображается следующая страница.

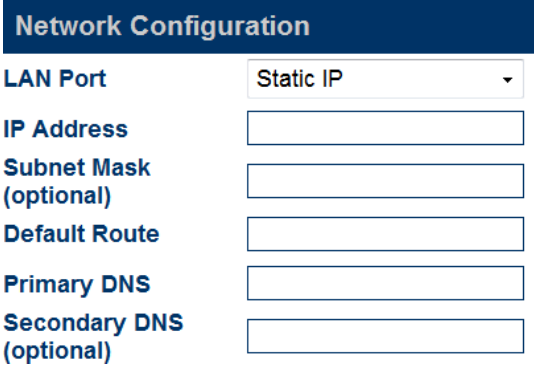

Необходимо установить параметры в соответствии с используемой сетью.

#### **PPPoE**

PPPoE (Протокол точка-точка по Ethernet) является сетевым протоколом PPP в сети Ethernet. При выборе набора PPPoE следует ввести имя пользователя (account) и пароль (password), полученные от поставщика сетевых услуг.

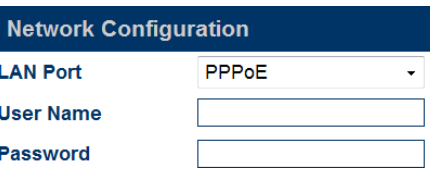

#### 802.1 q VLAN

Если данный стандарт поддерживается виртуальной сетью, следует ввести необходимые параметры.

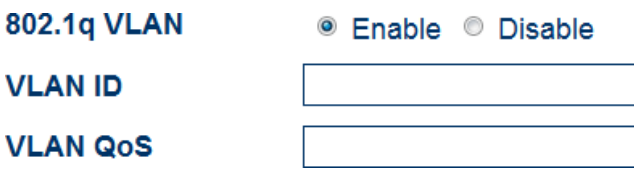

#### Advance (Дополнительно...)

Щелчок по Advance (дополнительно) позволяет отобразить на странице аппаратный (Hardware) и широковещательный (Broadcast) адрес.

Аппаратный адрес позволяет изменить MAC-адрес в формате XX: XX: XX: XX: XX: XX.

<span id="page-20-0"></span>Широковещательный адрес используется для связи с другими компьютерами, подключенными к GoIP.

# 3.4.2 PC Port Setting (Настройки порта PC)

Порт РС может быть настроен для соединений с другим сетевым оборудованием путем маршрутизации или в режиме моста. Два варианта настроек:

#### **Bridging (Режим моста)**

При настройке порта РС в режиме моста взаимодействие порта LAN и порта РС происходит при коммутации уровня 2. К порту PC подключается то же сетевое оборудование, что и к порту LAN.

#### Fixed IPAddress (Постоянный IP адрес)

В случае выбора постоянного IP адреса, отображаются следующие параметры настройки. Необходимо ввести IP адрес и маску подсети (для предотвращения конфликтов значение IP адреса должно отличаться от выбранного для порта LAN)

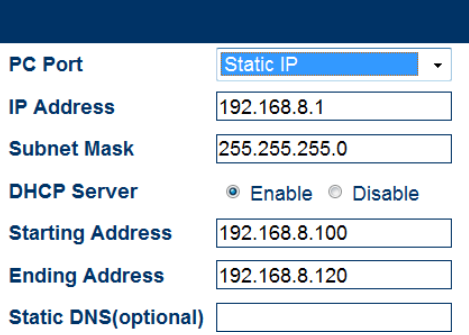

#### Enable the DHCPService (Активация функции DHCP)

Использование данного протокола возможно только в случае назначения постоянного IP порту PC GoIP. Для активации **DHCP** необходимо ввести начальный и конечный адрес.

#### Advance (Дополнительно...)

Щелчок по Advance позволяет отобразить на странице аппаратный (Hardware) и широковещательный (Broadcast) адрес.

Аппаратный адрес позволяет ввести МАС-адрес в формате XX: XX: XX: XX: XX: XX.

<span id="page-20-1"></span>Широковещательный адрес используется для связи с другими компьютерами, подключенными к АТА.

# 3.4.3. Main DNS (Главный DNS)

DNS (доменная система имен) является базой данных, хранящей имена и адреса Интернет, а также выполняющей преобразования имен и IP адресов. Главный DNS это - IP адрес главного DNS (например, 202.67.156.221, он также может предоставляться поставщиком услуг). Если задан PPPoE, главный DNS автоматически предоставляется поставщиком услуг. Данный параметр может принимать нулевое значение.

# **3.4.4. Secondary DNS (Вторичный DNS)**

<span id="page-21-0"></span>При невозможности подключения к главному DNS адресу или его недоступности, используется вторичный DNS (например, 202.67.156.222, он также может предоставляться поставщиком услуг). Если задан PPPoE, вторичный DNS автоматически предоставляется поставщиком услуг. Данный параметр может принимать нулевое значение.

# *3.5. Call Setting (Настройки вызова)*

<span id="page-21-1"></span>В данном разделе описаны основные настройки сетевого соединения применительно к шлюзу GoIP с поддержкой двух протоколов: H323 и SIP.

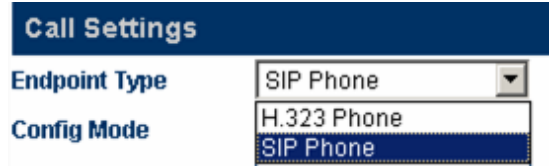

<span id="page-21-2"></span>Ниже показана настройка. Протокол можно выбрать в "Terminal Type" (тип терминала).

# **3.5.1. H.323 Terminal Setting (Настройка в качестве терминала H.323)**

Стандарт H.323 предусматривает режимы прямого соединения и шлюза.

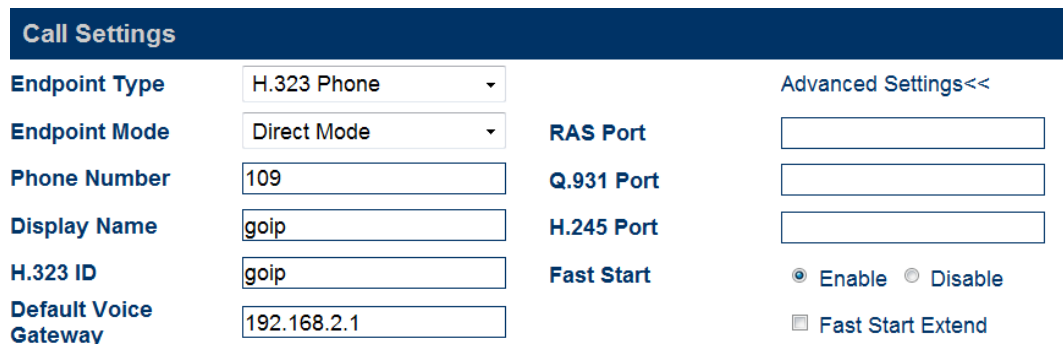

# *3.5.1.1. Direct Mode (Прямое соединение)*

В данном режиме GoIP работает в режиме точка-точка. Ниже указаны настраиваемые параметры:

#### **H.323 Telephone Number (H.323 Номер телефона)**

Значение данного параметра представляет собой строку десятичных цифр, используемых для представления телефонного номера в телефонной сети. Например, 5551234 представляет валидный телефонный номер. Следует ввести номер телефона для данного параметра.

#### **Display Name (Отображаемое имя)**

Параметр используется для отображения имени пользователя для абонента услуг H.323. Например, если абонент производит вызов своему приятелю Джону Смиту, его имя отобразится на телефоне Д. Смита.

### **H.323 ID**

H232 ID используется для верификации учетной записи. Абонент может установить данный параметр в соответствии с требованием поставщика услуг.

#### **Default Voice Gateway (Голосовой шлюз по умолчанию)**

Параметр предназначен для определения правильного контроллера шлюза или IP адреса вызываемого абонента. Необходимо ввести IP адрес, например, 192.168.2.197, или доменное имя, например, sipnet.ru. Если программный коммутатор использует нестандартный порт (1719 и 1720), можно добавить подробный номер порта в конце IP адреса или доменного имени контроллера шлюза. Например, если номер порта 7300, IP адрес будет 192.168.2.197:7300, а доменное имя gk.yourisp.com:7300.

В режиме прямого соединения, GoIP будет перенаправлять все вызовы в сеть VoIP по данному адресу.

Примечание: Значение данного параметра должно быть представлено стандартными символами ASCII (вводить символы при латинской раскладке клавиатуры).

### *3.5.1.2. Gatekeeper (Контроллер шлюза)*

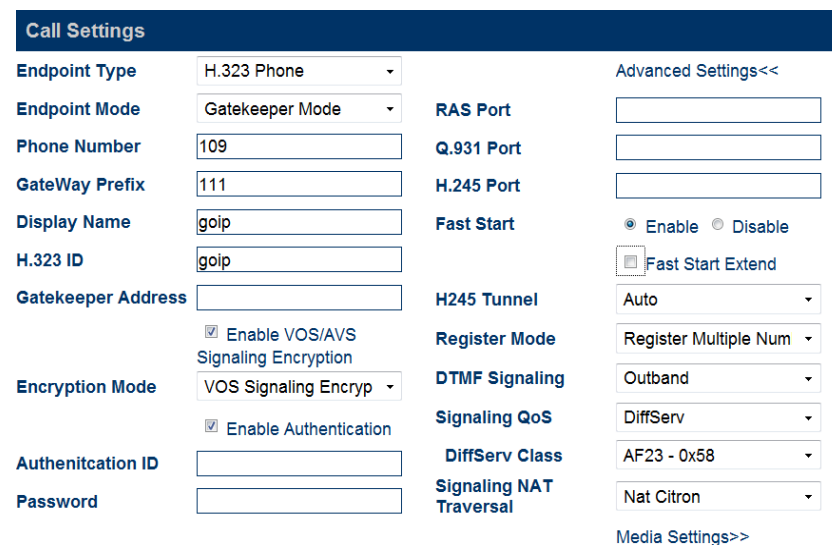

В режиме контроллера шлюза GoIP работает по протоколу H.323. В окне настроек H.323, следует выбирать "H.323 Terminal" (терминал H.323) в поле "Terminal Type" (тип терминала), как показано на вышеприведенном рисунке. Режим регистрации охватывает контроллер шлюза и прямое соединение (режим прямого соединения используется для вызовов с использованием IP адреса). Если все линии используют единый номер, следует выбирать в настройках режим single server (единый сервер). Когда все линии имеют отличные номера, следует выбирать настройку line mode (линейный режим) В этом режиме все линии могут быть зарегистрированы на различных серверах. Ниже указаны настраиваемые параметры:

#### **H.323 Telephone Number (H.323 Номер телефона)**

Значение данного параметра представляет собой строку десятичных цифр, используемых для представления телефонного номера в телефонной сети. Например, 193 представляет валидный телефонный номер. Следует ввести номер телефона для данного параметра.

#### **Gateway Prefix (Префикс шлюза)**

Если регистрация производится через префикс шлюза, необходимо ввести его числовое значение. При наборе с номером префикса, раздается тональный сигнал, после чего необходимо набрать следующий номер. Префикс шлюза позволяет производить вызов за один шаг. Если внутренний абонент набирает внешний номер с префиксом, шлюз набирает его во внешнюю сеть отбрасывая префикс. Например, текущий префикс шлюза 123. Если абонент производит вызов 075588290211, его вызов в IP телефоне будет 123075588290211.

#### **Display Name (Отображаемое имя)**

Параметр используется для отображения имени пользователя для абонента услуг H.323. Например, если абонент производит вызов своему приятелю I.Petrov, его имя отобразится на телефоне I.Petrov.

### **H.323 ID**

Н232 ID используется для верификации учетной записи. Абонент может установить данный параметр в соответствии с требованиями поставщика услуг.

#### Gatekeeper Address (Адрес контроллера шлюза)

Параметр служит для нахождения нужного контроллера шлюза. Необходимо ввести IP адрес контроллера шлюза, например, 192.168.2.197, или доменное имя, например, sipnet.ru. Если программный коммутатор использует нестандартный порт (1719 и 1720), можно добавить подробный номер порта в конце IP адреса или доменного имени контроллера шлюза. Например, если номер порта 7300, IP адрес будет 192.168.2.197:7300, а доменное имя gk.yourisp.com:7300. В режиме контроллер шлюза, GoIP будет перенаправлять все вызовы в сеть VoIP по данному адресу.

Примечание: Значение данного параметра должно быть представлено в стандартных символах ASCII.

**☑** Enable VOS/AVS **Signaling Encryption Encryption Mode** VOS Signaling Encryp ▼ VOS Signaling Encryption VOS Signaling And Media AVS Signaling Encryption AVS Signaling And signa

#### Enable VOS/AVS Encryption (Активация шифрования VOS/AVS)

Пользователю доступно использование шифрования VOS/AVS.

#### Enable Authentication (Auth) (Активация аутентификации (Auth)

Щелкнуть "Enable Authentication" (включить аутентификацию) и ввести следующие параметры (код аутентификации и пароль).

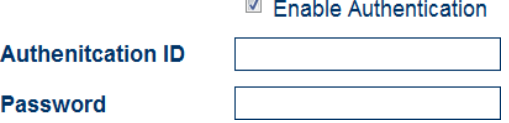

### 3.5.1.3. Advance Setting of the H.323 (Дополнительные настройки  $H.323$ )

Дополнительные настройки GoIP включают настройки передачи и медиа, доступные в разделах "Advance Setting" и "Media" соответственно.

Для вывода страницы настроек следует нажать "Advance Setting" в Н323:

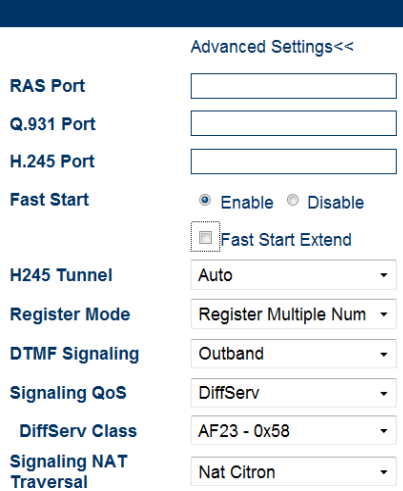

#### **RAS Port (Порт RAS)**

RAS это - протокол обмена данными между терминалом и контроллером шлюза. Он используется для передачи информации о регистрации, имени пользователя, смены широкополосной передачи и статусной между двумя устройствами H.323. Порт RAS применяют для выбора UDP (универсальный порт данных), а также - с портом роутера для назначений.

#### **Call Signaling Port (Q.931 Port) (Порт передачи вызовов (Q.931 Port)**

H.225 - Q.931 это протокол управления вызовами H.323 для передачи настроек вызова и вывода информации между двумя устройствами H.323. Его используют для выбора порта Q.931 (TCP), принимающего вызовы и работающего с портом маршрутизатора для назначений.

#### **Media Control Port (H.245 Port) (Порт управления мультимедиа (H.245 порт)**

H.245 протокол согласования параметров соединения H.323. Используется для выбора принимающего порта соединения H.245 (TCP) и работающего с портом маршрутизатора для назначений.

#### **Fast Start (Быстрый запуск)**

Быстрый запуск, предусмотренный протоколом H255.0, может быть активирован или отключен. Данный параметр используется для выявления и разрешения проблем совместимости. При отсутствии уверенности, устанавливать этот параметр не следует.

#### **Fast Start Extension (Быстрый запуск - дополнительно)**

Параметр введен для соответствия особым требованиям отдельных заказчиков. При отсутствии уверенности, устанавливать этот параметр не следует.

#### **H245 Tunnel (Туннель H245)**

Параметр введен для соответствия особым требованиям отдельных заказчиков. При отсутствии уверенности, устанавливать этот параметр не следует.

#### **Registration Mode (Режим регистрации)**

Параметр используется для соответствия различным офисным АТС, нормально деактивирован.

**Register Mode** 

**DTMF Signaling** 

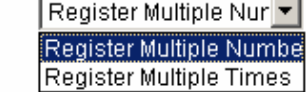

**DTMFSignals (Сигналы DTMF)**

**DTMF Signaling** Outband **Inband Signaling QoS** Outband **Section** 

Сигналы DTMF (тональный набор с разделением частот) применяют для передачи сигналов вызова коммутирующему устройству в диапазоне звуковых частот. DTMF реализуется путем сложения двух различных частот звукового диапазона в 16 типов тональных сигналов вызова. Телефонная станция или 1860 линий прямого вызова идентифицируют эти вызывные сигналы путем DSP анализа, определяя таким образом набираемый номер. Существует два типа DTMF: внутриполосный и внеполосный DTMF.

#### **Inband DTMF (Внутриполосный DTMF)**

Внутриполосный DTMF передает тональный и голосовой сигналы вместе без обработки. Таким образом, при внутриполосном DTMF сигналы передаются по одному каналу.

#### **Outband DTMF (Внеполосный DTMF)**

Внеполосный DTMF передает тональные сигналы по протоколам, например RFC2833, что может обеспечить контроль валидности передачи.

#### **Signaling QoS (QoS передачи)**

QoS (качество обслуживания) - это способность сети предоставлять услуги приоритета, включая особые полосы пропускания, управления вариациями и задержками передачи (используется для трафика реального времени и интерактивного), а также, исправления потери пакетов. Данный параметр используется для маркирования передаваемых данных заданными метками QoS. пакета для повышения качества сетевых услуг.

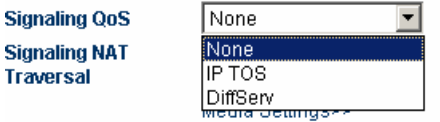

# **3.5.2. SIPPhone (SIP телефония)**

<span id="page-25-0"></span>SIP (протокол инициации сеанса) является простым сетевым протоколом с незначительной иерархией, позволяющим инициализировать вызовы между пользователями. Звонки могут осуществляться между двумя или более пользователями и включать звук, изображения, поддерживать сессии, интерактивные игры и виртуальную реальность.

### *3.5.2.1. Setting Mode (Режим настройки)*

VoIP канал шлюза GoIP может работать в трех режимах: один сервер, настройки линии и магистральный шлюз.

| <b>Call Settings</b> |                                      |
|----------------------|--------------------------------------|
| <b>Endpoint Type</b> | SIP Phone                            |
| <b>Config Mode</b>   | Single Server Mode                   |
| <b>Phone Number</b>  | Single Server Mode<br>Config by Line |
| <b>Display Name</b>  | Trunk Gateway Mode                   |

Режим настройки SIP терминала

**Single server mode (Режим "Один сервер"):** Ряд VoIP каналов имеют одинаковые настройки.

T)

**Line setting (Настройки линии):** Каждый канал VoIP может обслуживаться своим поставщиком услуг или все одним и тем же. В последнем случае ряд различных телефонных номеров (учетных записей) может быть зарегистрирован у одного поставщика, и каждый телефонный номер может быть связан с соответствующим каналом VoIP.

**Trunk Gateway (Магистральный шлюз):** Режим используется для соединения или реализации канала между программным коммутатором и шлюзом, обеспечивающим передачу между двумя крайними точками.

### *3.5.2.2. Single Server Mode (Режим "Один сервер")*

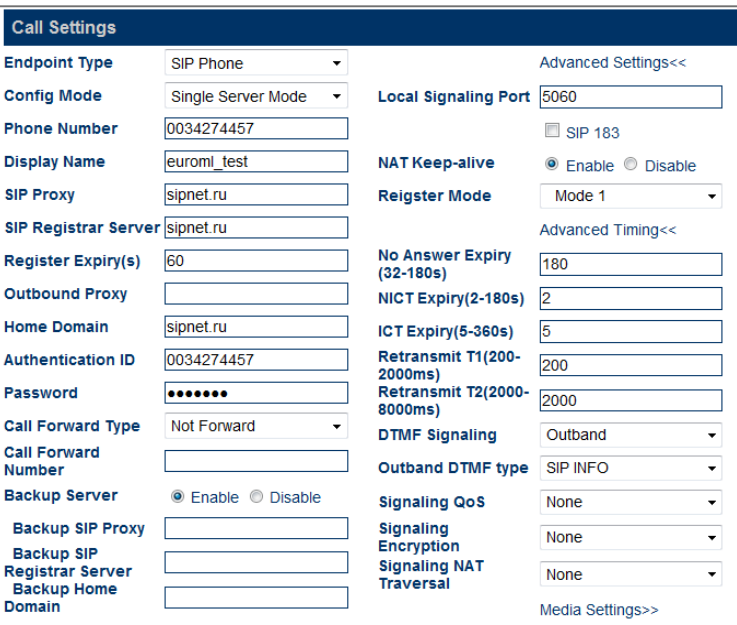

Настраиваемые параметры применительно к SIP, следующие:

#### **Telephone Number (Номер телефона)**

Задает телефонный номер линии. Номер телефона является уникальным идентификатором, когда шлюз принимает вызов.

#### **SIPProxy Server (SIP прокси-сервер)**

Данный параметр хранит адрес прокси-сервера SIP. Если прокси-сервер SIP использует порт, отличный от принятого по умолчанию 5060, подробный номер порта можно добавить в конце IP адреса или доменного имени прокси-сервера. Например, 192.168.2.26:3000 или hy.con.com:3000.

#### **SIPRegistration Server (Сервер регистрации SIP)**

Сервер регистрации SIP используется шлюзом для регистрации учетной записи. В данном параметре хранится IP адрес или доменное имя сервера, используемого для регистрации пользователя SIP. Если сервер регистрации SIP использует порт, отличный от принятого по умолчанию 5060, подробный номер порта можно добавить в конце IP адреса или доменного имени сервера регистрации. Например, 192.168.2.26:3000 или hy.con.com:3000.

#### **Outbound Proxy (Исходящий прокси-сервер)**

Исходящий прокси-сервер используется главным образом в сценариях, задействующих брандмауэр или NAT (транслятор сетевых адресов). Следовательно, сигнальные и медиа потоки должны преодолевать брандмауэр.

#### **Homing Domain (Базовый домен)**

Данный параметр используется для хост-узла управления доменами SIP (хост, предоставляющий SIP услуги).

#### **Authentication ID (ID аутентификации)**

Данный параметр используется для настройки аутентификации учетной записи, когда шлюз регистрируется на проксисервере SIP.

#### **Password (Пароль)**

Данный параметр используется для настройки пароля аутентификации когда шлюз регистрируется на прокси-сервере SIP.

#### **Display Name (Отображаемое имя)**

Если абонент производит вызов своему приятелю Джону Смиту, его имя отобразится на телефоне Д. Смита.

#### **Backup Server (Резервный сервер)**

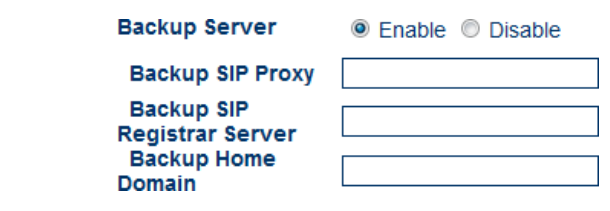

Данный параметр используется для резервирования регистрации. Если в системе пользователя имеется резервный сервер регистрации, этот параметр можно активировать. После активации резервного сервера, шлюз будет автоматически регистрироваться на нем в случае отказа основного сервера.

# *3.5.2.3. Setting by Line (Настройки линии (применимо к GoIP8)*

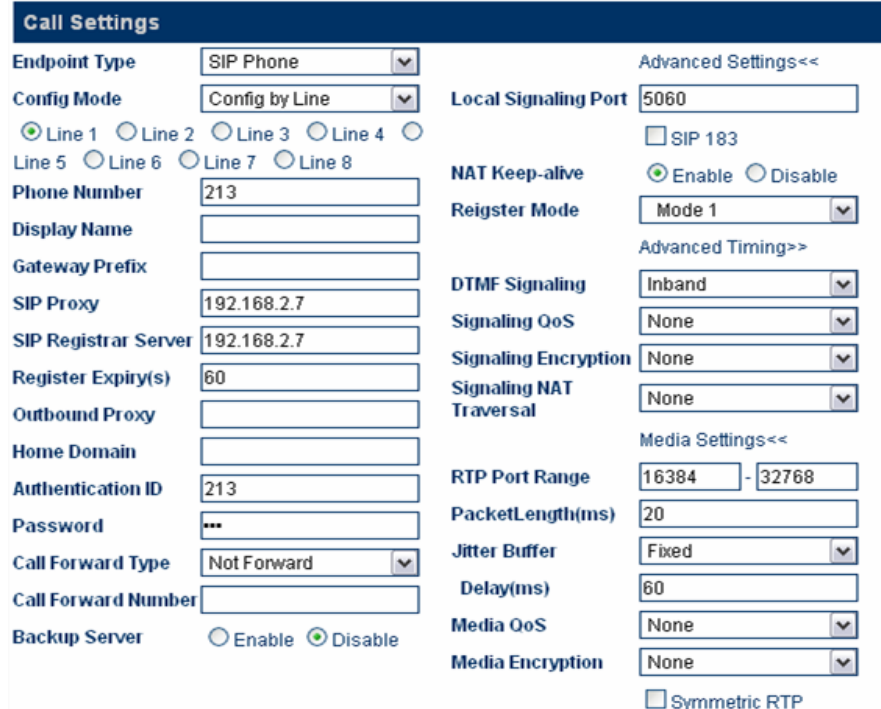

#### Настройки линии GoIP8

Необходимо установить параметры для каждой линии, настройки одинаковы. Ниже указаны настраиваемые параметры:

#### **Telephone Number (Номер телефона)**

Параметр задает телефонный номер линии. Номер телефона является уникальным идентификатором, когда шлюз принимает вызов.

#### **Gateway Prefix (Префикс шлюза)**

Префикс шлюза делает возможным осуществить соединение для конкретной линии. Он может состоять всего из одного цифрового символа. Префиксы можно ввести для ряда линий. После назначения префиксов шлюза для нескольких линий, вызовы с одинаковым префиксом шлюза будут направляться на линию, для которой указан данный префикс. Например, префиксом шлюза выбрана единица (1). Когда абонент осуществляет вызов 10086, соединение будет произведено с линией, для которой указан префикс шлюза 1. Когда абонент осуществляет вызов 075588290211, система проверяет наличие линии с префиксом шлюза 0. Если такая линия существует, производится соединение. В ином случае, вызов отклоняется.

Примечание: Префикс шлюза должен быть задан, если GoIP настраивается по линии. В противном случае соединения вызовов не произойдет.

#### **SIPProxy Server (Прокси-сервер SIP)**

Данный параметр хранит адрес прокси-сервера SIP. Если прокси-сервер SIP использует нестандартный порт (отличный от принятого по умолчанию для SIP 5060), можно добавить подробный номер порта в конце IP адреса или доменного имени прокси-сервера. Например, 192.168.2.26:3000 или hy.con.com:3000.

#### **SIPRegistration Server (Сервер регистрации SIP)**

Этот сервер используется шлюзом для регистрации учетной записи. В данном параметре хранится IP адрес или доменное имя сервера регистрации SIP. Если сервер регистрации SIP использует нестандартный порт (отличный от принятого по умолчанию для SIP 5060), можно добавить подробный номер порта в конце IP адреса или доменного имени сервера регистрации. Например, 192.168.2.26:3000 или hy.con.com:3000.

#### **Outbound Proxy (Исходящий прокси-сервер)**

Исходящий прокси-сервер используется главным образом в сценариях, задействующих брандмауэр или NAT (транслятор сетевых адресов). Следовательно, сигнальные и медиа потоки должны преодолевать брандмауэр.

#### **Homing Domain (Базовый домен)**

Данный параметр используется для хост-узла управления доменами SIP (хост, предоставляющий SIP услуги).

#### **Authentication ID (ID аутентификации)**

Данный параметр используется для настройки аутентификации учетной записи, когда шлюз регистрируется на проксисервере SIP.

#### **Password (Пароль)**

Данный параметр используется для настройки пароля аутентификации когда шлюз регистрируется на прокси-сервере SIP.

#### **Display Name (Отображаемое имя)**

Если абонент производит вызов своему приятелю Джону Смиту, его имя отобразится на телефоне Д. Смита.

#### **Backup Server (Резервный сервер)**

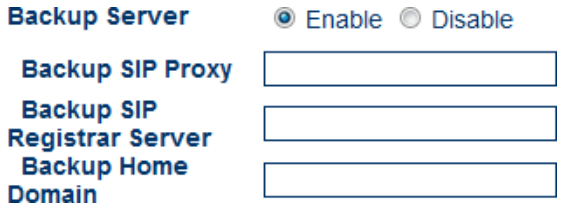

Данный параметр используется для резервирования регистрации. Если в системе пользователя имеется резервный сервер регистрации, этот параметр можно активировать. После активации резервного сервера, шлюз будет автоматически регистрироваться на нем в случае отказа основного сервера.

### *3.5.2.4. Trunk Gateway Mode (Режим магистрального шлюза)*

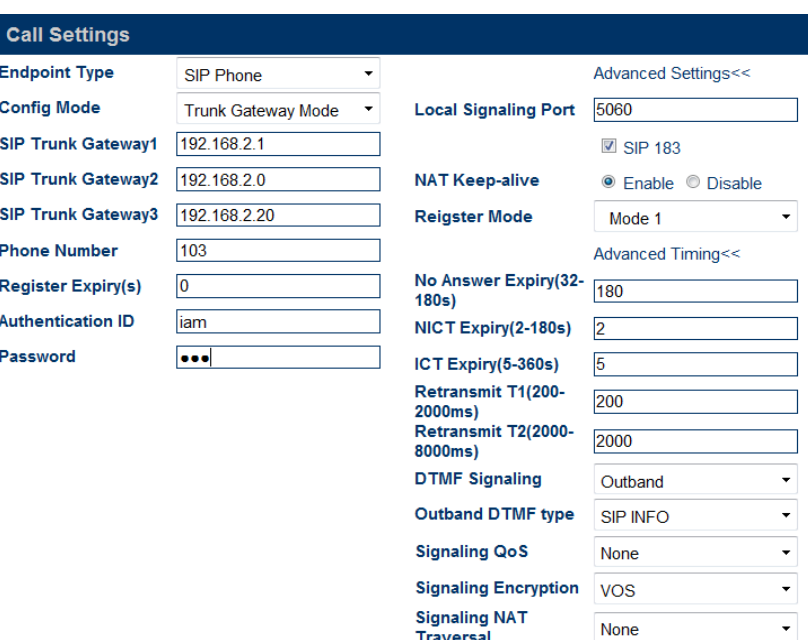

Магистральный шлюз используется для соединения сети VoIP с сетью GSM и преобразования соответствующих протоколов, что обеспечивает возможность пользователям двух сетей осуществлять взаимные вызовы.

#### **SIPTrunk Gateway1 (Магистральный шлюз SIP 1)**

Это - IP адрес сервера, соединенного со шлюзом GoIP. Когда тайм-аут регистрации 0, GoIP подключен к SIP серверу. Если тайм-аут регистрации не равен 0, GoIP регистрируется на магистральном шлюзе SIP 1, используя номер телефона, ID аутентификации и пароль.

#### **SIPTrunk Gateway2 (Магистральный шлюз SIP 2)**

Это - IP адрес терминала, подключенного к шлюзу GoIP, который может быть фрагментом IP, например 192.168.2.X. В данном случае все терминалы, соединенные с использованием фрагмента 192.168.2, могут зарегистрироваться GoIP и получить прямое соединение между GoIP и сетью GSM.

#### **SIPTrunk Gateway3 (Магистральный шлюз SIP 3)**

Это - IP адрес сервера, соединенного со шлюзом GoIP.

#### **Telephone Number (Номер телефона)**

Параметр задает телефонный номер линии. Номер телефона является уникальным идентификатором, когда шлюз принимает вызов, и действует при регистрации GoIP на магистральном шлюзе SIP 1.

#### **RegistrationTimeout (s) (Тайм-аут (ы) регистрации)**

Если тайм-аут регистрации равен 0, регистрация шлюза невозможна и он будет непосредственно подключен к серверу. Для регистрации шлюза можно воспользоваться настройками параметров режима "Один сервер".

#### **Authentication ID (ID аутентификации)**

Данный параметр используется для настройки аутентификации учетной записи, когда шлюз регистрируется на проксисервере магистрального шлюза SIP 1. Данный параметр может принимать нулевое значение в случае прямого соединения.

#### **Password (Пароль)**

Данный параметр используется для настройки пароля аутентификации, когда шлюз регистрируется на прокси-сервере магистрального шлюза 1. Данный параметр может принимать нулевое значение в случае прямого соединения.

# 3.5.3. SIPAdvance Setting (Дополнительные настройки SIP)

<span id="page-30-0"></span>Дополнительные настройки SIP относятся и к сигнальному, и к медиаконтенту. Для соответствия особым требованиям имеется возможность настроек.

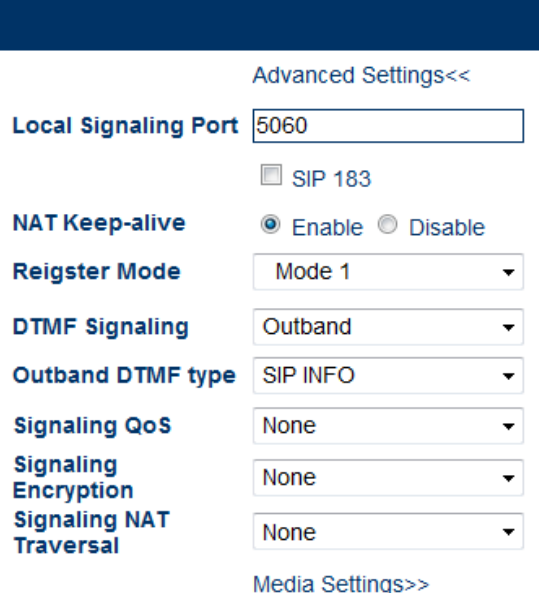

Выбрать SIP Menu > Advance Setting/Media.

#### Signaling Port (Сигнальный порт) - локальный порт SIP

Локальный порт SIP это локальный порт UDP. Он используется для связи между агентом SIP и прокси-сервером SIP или другими SIP менеджерами.

#### **NAT Hold (Удержание NAT)**

Параметр используется для удержания порта, активированного NAT для сигнального трафика SIP. Единицами служат минуты.

**NAT Keep-alive** 

 $\circledcirc$  Enable  $\circledcirc$  Disable

#### Timeout Setting (Настройки тайм-аута)

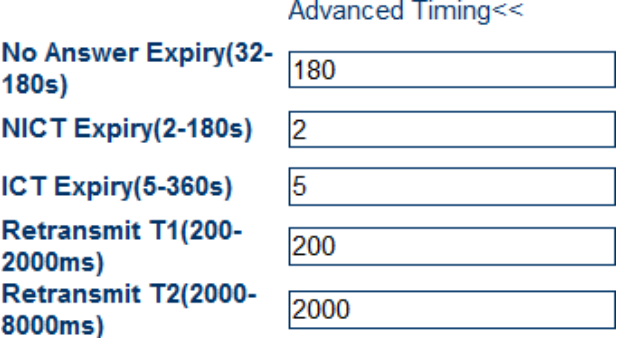

#### Signaling QoS - (Сигнальное QoS)

QoS (качество обслуживания) это способность сети предоставлять услуги приоритета, включая особые полосы пропускания, управления вариациями и задержками передачи (используется для трафика реального времени и интерактивного), а также, снижения показателя потери пакетов. Данный параметр используется для маркирования передаваемых данных заданными метками QoS. пакета для повышения качества сетевых услуг.

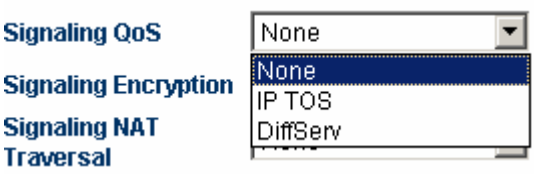

#### **DTMFSignals (Сигналы DTMF)**

Сигналы DTMF (тональный набор с разделением частот) применяют для передачи сигналов вызова коммутирующему устройству в диапазоне звуковых частот. DTMF реализуется путем сложения двух различных частот звукового диапазона в 16 типов тональных сигналов вызова. Телефонная станция или 1860 линий прямого вызова идентифицируют эти вызывные сигналы путем DSP анализа, определяя таким образом набираемый номер. Существует два типа сигналов DTMF: внутриполосный и внеполосный DTMF.

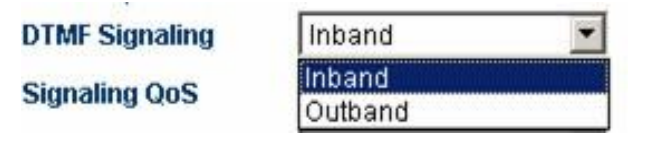

#### **Inband DTMF (Внутриполосный DTMF)**

Внутриполосный DTMF передает тональный и голосовой сигналы вместе без обработки. Таким образом, при внутриполосном DTMF сигналы передаются по одному каналу.

#### **Outband DTMF (Внеполосный DTMF)**

Внеполосный DTMF передает тональные сигналы по протоколам, например RFC2833 и SIP INFO, что может обеспечить адекватность передачи.

#### **Registration Mode (Режим регистрации)**

В случае передачи регистрационной информации системе в режиме 1, в нее включается и информация о переменной "experise". В случае передачи регистрационной информации системе в режиме 2, переменная "experise" не используется.

# <span id="page-31-0"></span>**3.5.4. MediaAdvance Setting (Дополнительные медийные настройки)**

Дополнительные медийные настройки задаются для RTP (протокол ускоренной передачи данных) потоков медийного содержания шлюза. Выбрать "Call Setting" >"Media", отобразятся следующие параметры для настройки:

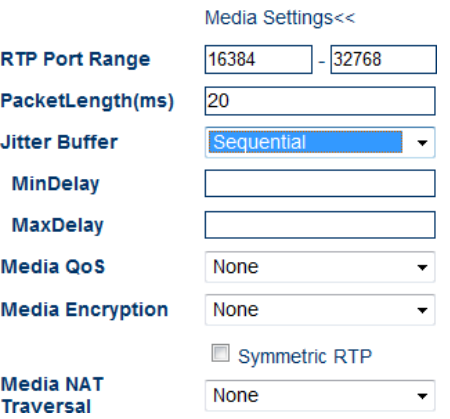

#### **RTPPort (Range) (Порт RTP - диапазон портов быстрой транспортировки)**

Параметр используется для определения UDP для RTP с портом роутера для отображения в NAT. Примечание: Терминал будет использовать ряд пар RTP (в зависимости от количества поддерживаемых им линий). Значение этого параметра лежит в пределах от 5500 до 5520.

#### **Packet Length(ms) (Длина пакета (мс)**

Данный параметр указывает длительность передачи сетевого пакета. Нулевое значение определяет значение по умолчанию - 20 мс. Он используется для задания размера медийного пакета. Единицами измерения служат мс (точное количество байтов зависит от алгоритма сжатия).

#### Jitter Delay - (Режим обработки вариаций сигнала)

Параметр определяет алгоритмическую модель буфера задержки обработки вариаций (jitter). Необходимо выбирать значение режима "Adaptive" (адаптивный). Другие режимы применяются в качестве тестовых и в реальных приложениях не используются.

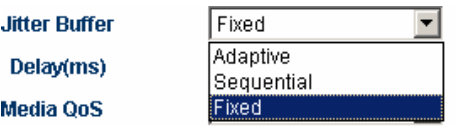

#### Media QoS (медийное QoS)

QoS (качество обслуживания) это способность сети предоставлять услуги приоритета, включая особые полосы пропускания, управления вариациями и задержками передачи (используется для трафика реального времени и интерактивного), а также, снижения показателя потери пакетов. Данный параметр используется для маркирования заданной QoS меткой речевых пакетов в целях повышения качества сетевых услуг.

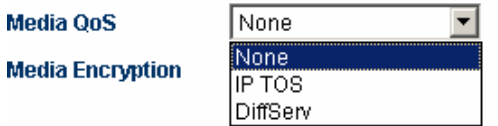

Примечание: Подробно медиа шифрование и преодоление NAT рассматривается в 3.5.6 Технология преодоления брандмауэров.

# 3.5.5. Voice Coding and Sequence (Звуковые кодеки и их последовательность)

<span id="page-32-0"></span>Параметр позволяет изменить кодирование со сжатием в соответствие с требованиями поставщика услуг.

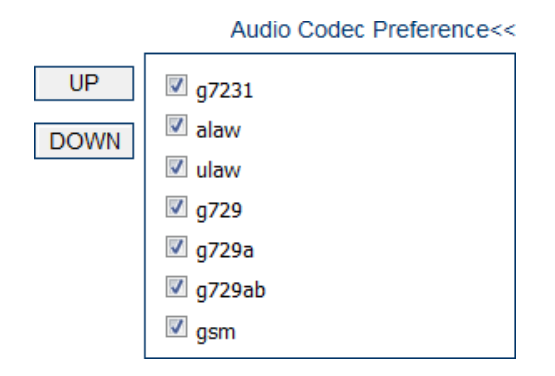

Если данный пункт отмечен, кодирование включено. Кнопки UP и DOWN позволяют настроить приоритет выбранных голосовых кодеков.

# 3.5.6. Firewall Penetration (Преодоление брандмауэров)

<span id="page-32-1"></span>Среди дополнительных функций настройки вызова имеются отдельные установки для технологии преодоления брандмауэров применительно к сигнальному и медийному трафику, как показано на следующих рисунках.

# 3.5.6.1. Traversal of H323 Signaling over NAT (Прохождение NAT сигнальным потоком НЗ23)

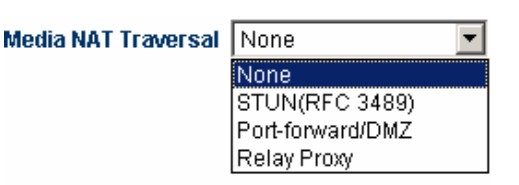

Прохождение NAT (firewall) сигнальным потоком Н323. Имеется четыре варианта.

#### **No** - отсутствует

Механизм прохождения firewall не поддерживается.

#### **Nat Citron**

Citron это особый протокол прохождения firewall для GnuGK, используемый с GnuGK.

#### Port Transparency/DMZ (Прозрачный режим/DMZ)

Технология для передачи сетевого порта интерфейсу LAN на компьютере или сервере в LAN. Данная функция позволяет внешним пользователям (преимущественно из Интернет) разделять использование внутренних сервисов (таких, как FTP, HTTP и Telnet).

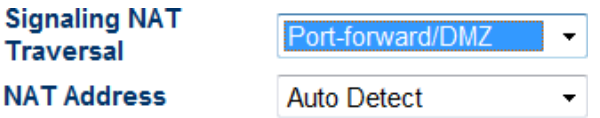

Прозрачный режим поддерживает адрес шлюза и ответ сервера. Шлюз является коммуникационным устройством, соединяющим две различные сети. Response server это стандартное сервисное устройство, реализующее ЕСНО протокол.

#### Trunk Agent (Протокол Trunk Agent)

Протокол trunk agent является технологией прохождения firewall, разработанной HYBERTONE Technology. Она делает продукцию HYBERTONE Technology применимой в большинстве LAN. Данный протокол связан с адресом proxyсервера, портом, именем пользователя и паролем.

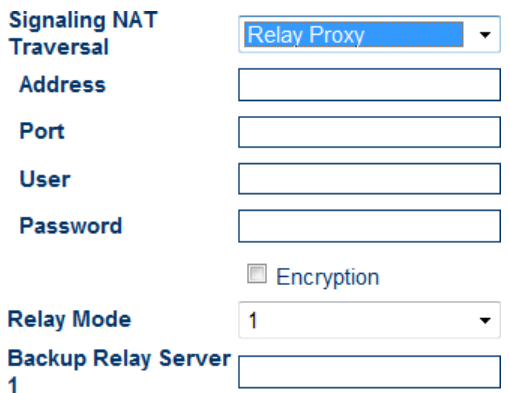

Протокол trunk agent поддерживает шифрование при передаче данных через шлюз. Помимо этого, протокол H323 trunk agent поддерживает шифрование сигнала в различных режимах (подробно о режим agent см. раздел 3.5.6.3 "Media NAT Traversal"

Примечание: Данная функция требует поддержки сервера, разработанного HYBERTONE Technology.

# *3.5.6.2. Traversal of SIPSignaling over NAT (Передача трафика SIP через NAT)*

Передача сигнала SIP через NAT (firewall) возможна в следующих режимах:

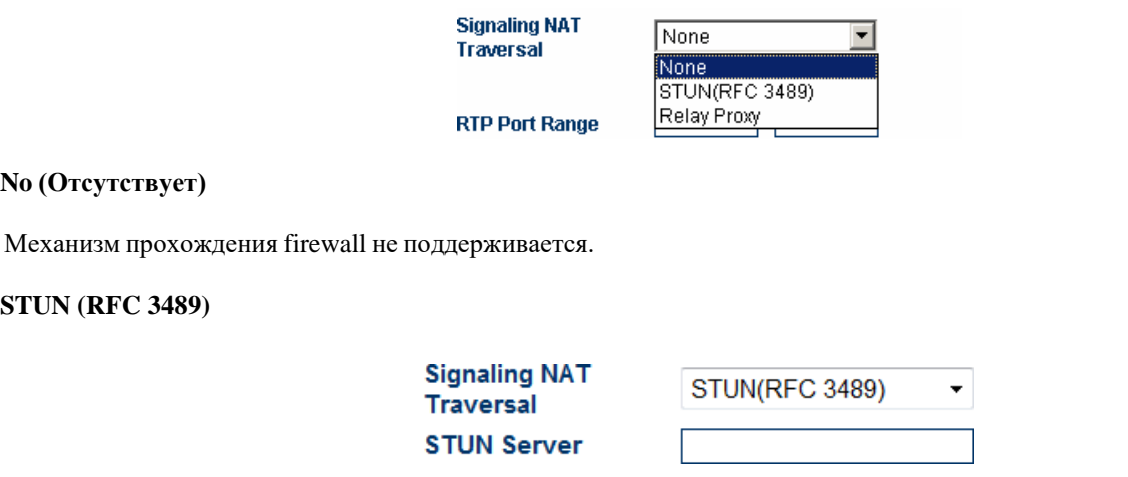

STUN или простое прохождение UDP через серверы NAT, это протокол, позволяющий SIP телефону определять наличие и тип firewall, на компьютере. Данный параметр указывает SIP адрес сервера STUN.

#### **TrunkAgent (Протокол Trunk Agent)**

Протокол trunk agent является технологией прохождения firewall, разработанной HYBERTONE Technology. Она делает продукцию HYBERTONE Technology применимой в большинстве LAN. Данный протокол связан с адресом, портом, именем пользователя и паролем.

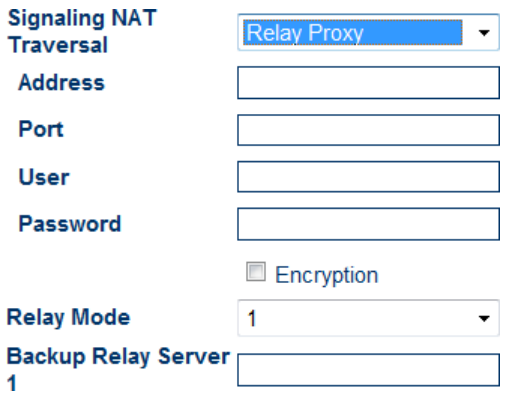

Протокол trunk agent поддерживает шифрование при передаче данных через шлюз. Данная функция требует поддержки сервера, разработанного HYBERTONE Technology.

# *3.5.6.3. Media NAT Traversal (Прохождение NAT медийным контентом)*

Прохождение NAT (firewall) медийным контентом настраивается может иметь одну из четырех настроек:

#### **No firewall (Без брандмауэра)**

Механизм прохождения брандмауэров не поддерживается.

#### **Port Transparency/DMZ (Прозрачный режим порта/DMZ)**

Технология для передачи сетевого порта интерфейсу LAN на компьютере или сервере в LAN. Данная функция позволяет внешним пользователям (преимущественно из Интернет) разделять использование внутренних сервисов (таких, как FTP, HTTP и Telnet).

Прозрачный режим поддерживает адресацию шлюза и ответного сервера. Шлюз является коммуникационным устройством, соединяющим две различные сети. Response server это стандартное сервисное устройство, реализующее ЕСНО протокол.

#### **STUN (RFC 3489)**

STUN или простое прохождение UDP через серверы NAT, это протокол, позволяющий SIP телефону определять наличие и тип firewall, на компьютере. Данный параметр указывает SIP адрес сервера STUN.

Примечание: Протокол STUN поддерживает только SIP шлюзы.

#### Trunk Agent (Протокол Trunk Agent)

Протокол trunk agent является технологией прохождения firewall, разработанной HYBERTONE Technology. Она делает продукцию HYBERTONE Technology применимой в большинстве LAN. Данный протокол связан с адресом, портом, именем пользователя и паролем. Протокол trunk agent поддерживает шифрование при передаче данных через шлюз. Данная функция требует поддержки сервера, разработанного HYBERTONE Technology.

#### Режим Media agent:

Режим 1: медиа шифрование и агент (поддерживается всеми версиями relay серверов).

Режим 2: медиа шифрование и агент с поддержкой передачи через выбранный порт (поддерживается relay сервером V2).

Режим 3: медиа шифрование и агент для преобразования RTP данных в пакеты TCP с поддержкой передачи через выбранный порт (поддерживается relay сервером более поздней версии, чем V2).

# 3.5.7. Dialing Rule (Правила набора)

<span id="page-35-0"></span>GoIP поддерживает набор номеров с использованием правил. Правила набора можно задать в параметре dialing rule, раздела Переадресация вызовов.

# 3.5.7.1. Format of Dialing Rules (Формат правил набора)

Имеется возможность указать ряд правил набора, при этом их следует разделять символом "|". Например, "00:-00|0:- $0+86$ : +86755".

Сопоставление номера происходит слева направо правила. Если номер согласуется с корректным правилом, сопоставление прекращается. В противном случае, сопоставление продолжается со следующим правилом.

 $\cdot$ Формат правила: "АА:-аа+bb", как например "0:-0+86". Здесь "АА" указывает совпадающий номер, а "-аа+bb" указывает подробные действия над номером. Если сопоставление номера успешно, "aa" отбрасывается, и добавляется "bb". Если номер не согласуется, продолжается его сопоставление со следующим правилом. Когда после двоеточия не указаны символы, например "00:", это означает отсутствие выполняемых действий после обнаружения совпадения "00", проверка согласования номера прекращается. Если символы не указаны перед двоеточием, например "+86755", это означает, что вне зависимости от согласования, действия над номером производятся непосредственно.

Можно указать диапазон совпадений для правил набора. Формат правила "[A-B]A:-aa+bb" или "A[A-B]:-aa+bb". Например, можно определить диапазон номеров, начинающихся с 2 и до 8, как "[2-8]: -аа+bb" или номера, начинающиеся с 13 по 15, как "1[3-5]: -аа+bb".

Примеры:

1. Правило: 0: : +0755

- Входной номер "02083185711", номер на выходе "02083185711".
- Входной номер "83185700", номер на выходе "075583185700".

2. Правило: "00:-00|0"-0+86|:+86755"

- Входной номер "008522343318", номер на выходе "8522343318".
- Входной номер "02083185711", номер на выходе "862083185711".

• Входной номер "83185700", номер на выходе "8675583185700".

3. Правило: "00:|0:-0+0086|:+0086755"

- Входной номер "008522343318", номер на выходе "008522343318".
- Входной номер "02083185711", номер на выходе "00862083185711".
- Входной номер "83185700", номер на выходе "008675583185700".

4. Правило: "0:|1[3-9]:+0|[2-8]:+0755|:+0755"

• Входной номер "076322343318", номер на выходе "076322343318".

• Входной номер "13044557766", номер на выходе "013044557766". или входной номер "13644557766", номер на выходе "013644557766".

• Входной номер "23185700", номер на выходе "075523185700". или входной номер "73185700", номер на выходе "075573185700".

### *3.5.7.2. Dialing Rule with Specified Length of Numbers (Правила набора с заданной длиной номера)*

Если необходимо указать для совпадения длину телефонных номеров, правило можно задать, как "AAXXXXXX:-aa+bb". Здесь "AAXXXXXX" указывает номер для сопоставления и его длину. "АА" указывает головную часть, а остальные цифры представлены, как Х или х. Цифры после двоеточия определяют подробные действия над номером.

Используются следующие настройки:

В третьем вышеприведенном примере правило выглядело, как "00:|0:-0+0086|:+0086755",

что можно изменить до "00:|0:-0+0086|[1-8]xxxxxxx:+0086755".

Это означает, что при наборе номера с первыми цифрами с 1 по 8 и общей длиной 8, шлюз автоматически набирает номер и добавляет перед ним 0086755.

Примеры:

"0:|13:+0|:+0755"

Данное правило требует от GoIP добавлять 0 перед номером мобильного телефона и 0755 перед телефонным номером.

Вышеприведенное правило можно изменить:

"0:|13[0-9]xxxxxxxx:+0|[1-8]xxxxxxx:+0755"

Правило аналогично требует от GoIP добавлять 0 перед номером мобильного телефона и 0755 перед телефонным номером. Однако длина номера мобильного телефона ограничена до 11 символов.

Как показано выше, длина телефонного номера ограничена 8 символами. 13[0-9]xxxxxxxx и [1-8]xxxxxxx представляют мобильные номера с 130xxxxxxxx по 139xxxxxxxx, и телефонные номера с 1xxxxxxx по 8xxxxxxx, соответственно.

Примечание: если задана длина номера, излишние цифры отбрасываются. Например:

правило определено, как "0:|13[0-9]xxxxxxxx:+0|[1-8]xxxxxxx:+0755".

<span id="page-36-0"></span>При наборе 88990011 и 8899001133 результат будет одинаковым. Действительно набирается номер 075588990011.

# *3.6 VolumeAdjustment (Регулировка громкости)*

GoIP оснащен встроенным интерфейсом для регулировки громкости, использовать эту функцию необходимо с осторожностью. Для регулирования громкости шлюза следует изменить адрес [http://xxx.xxx.xxx.xxx/xxx/g](http://xxx.xxx.xxx.xxx/xxx/)ain.html на [http://xxx.xxx.xxx.xxx/xxx/g](http://xxx.xxx.xxx.xxx/xxx/)ain.html. После этого отображается показанная ниже страница.

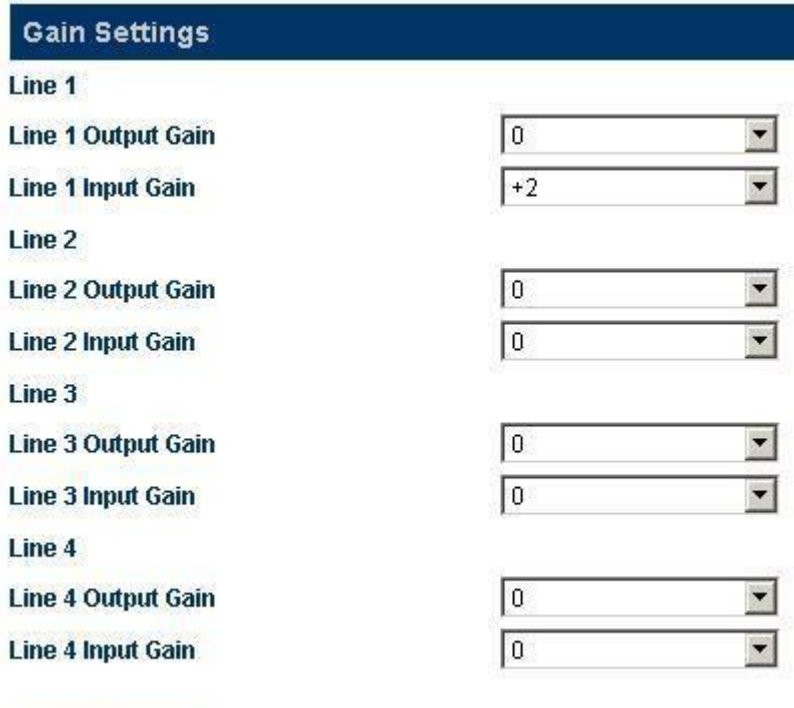

После завершения регулировки громкости, следует нажать "**Save**", настройки вступят в силу немедленно (для текущих вызовов установки не применяются немедленно).

Примечание: корректировка громкости на выходе линии может вызвать сбои в наборе номеров терминалом, поэтому настраивать параметры следует с осторожностью.

Настройка входной/выходной громкости относится к VoIP линиям.

Reset

Save

# <span id="page-37-0"></span>*3.7. Call Forwarding (Переадресация вызовов (Настройки в Call Route (маршрутизация вызовов) и Authentication Mode (режим аутентификации)*

Шлюз имеет функцию маршрутизации вызовов для пользователей, указанных в настройках Call Forwarding. Маршрутизация вызовов заключается в перенаправлении их на заданные номера, что может сократить время вызова. Помимо этого, шлюз обеспечивает три режима аутентификации для канала исходящей связи (вызовы с PSTN на VoIP) и нисходящей связи (из VoIP на PSTN). Не следует изменять данные параметры без необходимости.

### <span id="page-37-1"></span>**3.7.1 Call Route Setting (Настройки маршрутизации вызовов)**

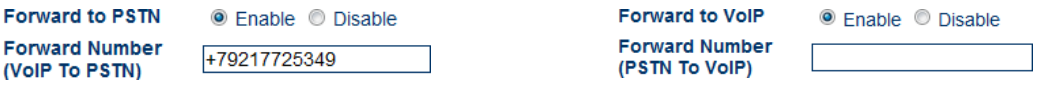

Канал нисходящей связи: из VoIP на PSTN Канал исходящей связи: из PSTN на VoIP

Примечание: Для Call PSTN (вызов ТСОП) необходимо выбирать Enable (активировано). В противном случае GoIP исключит любой доступ к PSTN. Поэтому настраивать параметры следует с осторожностью.

Вышеприведенное примечание относится также и к вызовам VoIP.

1. Для вызова на PSTN в качестве Forwarded number следует задать номер линии прямого вызова. Когда абонент сети VoIP производит вызов GoIP, звонок перенаправляется на номер линии прямого вызова.

Когда абонент сети VoIP производит вызов GoIP, шлюз производит соединение вызова и набирает непосредственно 88290211. Данная функция особенно полезна для служб типа "Горячая линия".

2. Настройка номера Forwarded number для вызова на VoIP . Когда абонент PSTN производит вызов в сеть VoIP, он перенаправляется на номер VoIP.

Если абонент вызывает другого пользователя PSTN, HT-342 вызывает терминал 3306 сети VoIP. Когда терминал 3306 отвечает на вызов, HT-342 производит соединение.. Данная функция позволяет пользователям интернационального роуминга отвечать на телефонные вызовы через VoIP повсеместно.

# **3.7.2 AuthenticationMode Setting (Настройки режимов аутентификации)**

<span id="page-38-0"></span>Режимы аутентификации делятся на аутентификацию по паролю, по списку доверия и третий режим с совмещением двух указанных.

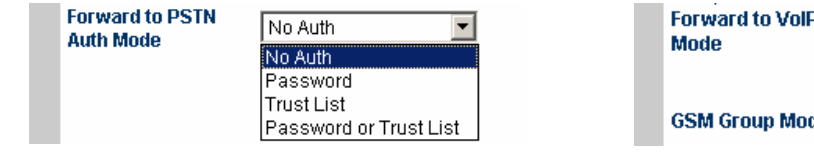

Аутентификация - канал нисходящей связи(VoIP на PSTN)

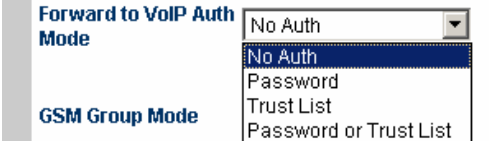

Аутентификация - канал исходящей связи (PSTN на VoIP)

### *3.7.2.1 Password Authentication (Аутентификация по паролю)*

Используются следующие настройки: Выбрать "Forward to PSTN Authentication Mode" > "Password Authentication". Ввести пароль в "Call PSTN Authentication Password".

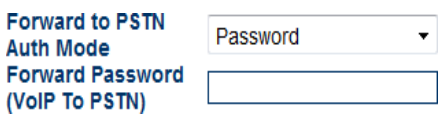

Как показано выше на рисунке, для вызовов с VoIP на PSTN, после второго тонального сигнала следует набрать установленный пароль, после чего произойдет соединение. Для вызовов с PSTN на VoIP, пароль следует ввести, когда будет воспроизведено "Please Enter the Password" (пожалуйста, введите пароль), далее произойдет соединение.

### *3.7.2.2 Trust List Authentication (Аутентификация по списку доверия (Trust List)*

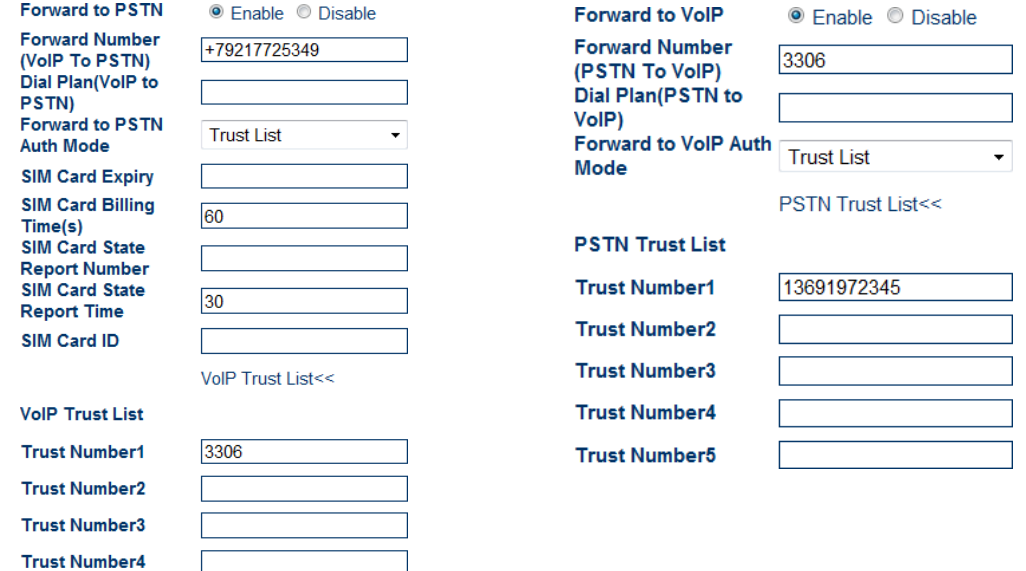

Канал нисходящей связи Канал исходящей связи

Используются следующие настройки: Выбрать "Forward to PSTN Authentication Mode" > "Trust List Authentication". Нажать "VoIP Trust Number List" для отображения списка доверенных номеров VoIP (Trust Number List). Максимальное количество номеров 15. Ввести доверенный номер VoIP в список.

Если задан только номер доверия VoIP, например, 3306, только по нему можно будет произвести вызов на PSTN из VoIP.

Для вызовов в канал исходящей связи (из PSTN на VoIP), в список доверенных номеров необходимо ввести номер доверия PSTN. Настройки те же, что и для аутентификации по паролю.

В данном режиме продолжают действовать параметры "Call PSTN Dialing Rule/Call VoIP Dialing Rule". Подробно настройки описаны в разделе "Dialing Rule" (правила набора).

# 3.7.2.3. Password or Trust List Authentication (Аутентификация по паролю или списку доверенных номеров)

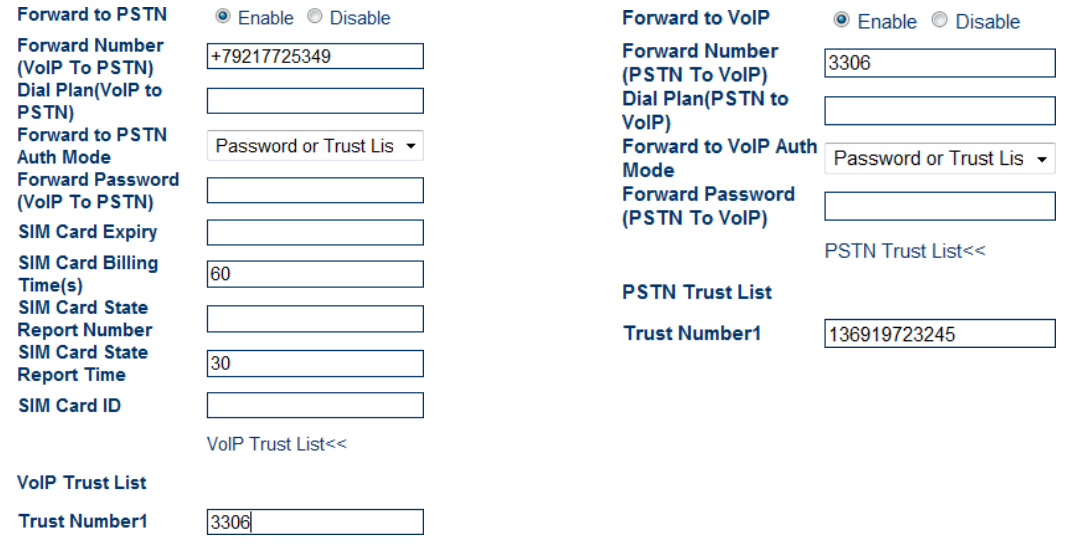

Канал нисходящей связи

Канал исходящей связи

Данный режим позволяет использовать указанные выше настройки аутентификации по паролю и по списку доверия одновременно.

Режим аутентификации для вызова по каналу нисходящей связи: Если номер из списка доверия используется для вызова пользователя PSTN, произволится соелинение. Если набранный номер отсутствует в списке ловерия, необходимо ввести пароль после воспроизведения второго тонального сигнала. После этого происходит соединение.

Режим аутентификации для вызова по каналу исходящей связи: Если мобильный или постоянный номер из списка доверия используется для вызова пользователя VoIP, производится соединение. Если набранный номер отсутствует в списке доверия, необходимо ввести пароль после воспроизведения сообщения "Please Enter the Password ". После этого происходит соединение.

#### 3.8 Call Duration Limit (Ограничение времени разговора)

<span id="page-39-0"></span>Ограничение времени разговора ограничивает длительность разговоров для SIM-карт шлюза. Данная функция позволяет залать обшую длительность разговора SIM-карт. В случае, когда время разговора превышает заланное значение, соединение вызова не происходит для предотвращения нежелательных или небезопасных трат. Ниже указаны настраиваемые параметры:

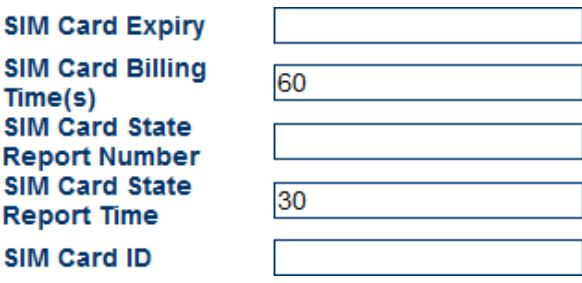

Порядок настройки параметров:

**SIM card limit time (Предельное время для SIM-карты)**: Данный параметр задает общую длительность разговоров SIM-карт. Если общая продолжительность разговоров превышает заданное значение (в минутах), соединения не производятся. Если значение параметра ноль, время разговора по умолчанию не определено.

**SIM card status reporting number (Номер отчета о статусе SIM-карты)**: Шлюз имеет возможность отправлять по SMS отчеты о состоянии SIM-карты (оставшееся время разговора). В данном параметре хранится номер мобильного телефона для приема SMS.

**SIM card status reporting time (Время передачи отчетной информации статуса SIM-карты)**: Данный параметр используется для определения оставшейся длительности разговоров и отправки отчета.

**SIM card ID (идентификатор SIM-карты)**: Данный параметр используется для настройки идентификатора SIM-карты для отчетов в виде коротких сообщений. В качестве ID может быть указан соответствующий телефонный номер или любая последовательность символов.

**One-time call duration limit of SIM cards (Максимальная длительность одного разговора для SIM-карт)**: Данный параметр используется для настройки максимальной длительности в минутах одного разговора.

Примеры и пояснения:

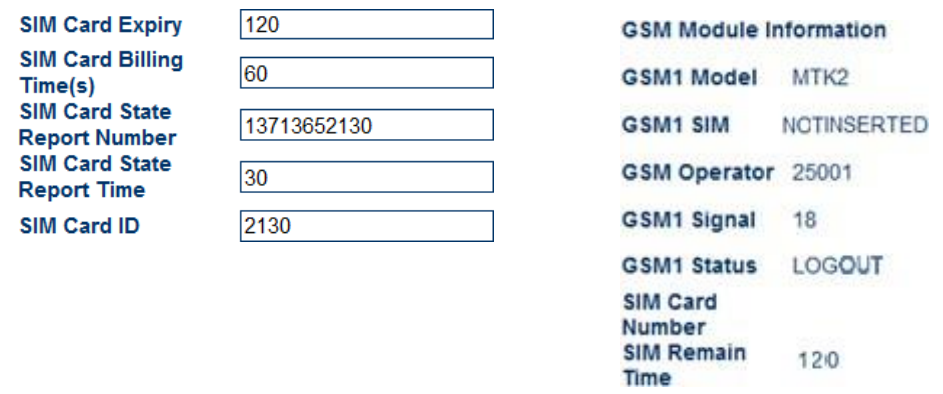

Настройки времени вызовов SIM-карты Оставшееся время вызовов SIM-карты

Re

Настройки те же, что и для максимального времени для SIM-карты. Общая продолжительность разговора SIM-карты составляет 120 минут. Когда оставшееся время разговоров равняется или менее 30 минут, шлюз отсылает короткое сообщение на 13713652130 (ID SIM-карты в отчетном сообщении 2130.) с отчетом об оставшемся времени разговора. В случае превышения длительности в 8 минут при единовременном соединении, оно будет разорвано.

Когда время разговора исчерпано, значение становится равным 0. Абонент имеет возможность набрать номер SIM-карты с мобильного телефона и после второго тонального сигнала ввести \*10 для восстановления значения.

# *3.9. SMS Mode (Режим SMS)*

<span id="page-40-0"></span>GoIP обеспечивает возможность вызова или отсылки коротких сообщений SMS пользователям VoIP.

# **3.9.1. SMS Dialing under SIPProtocol (Отправка SMS по протоколу SIP)**

<span id="page-41-0"></span>GoIP обеспечивает обратный вызов SMS по протоколу SIP. После отсылки пользователем набранного номера на GoIP через SMS, шлюз GoIP отсылает запрос на установление соединения SIP серверу автоматически. В случае, если требуется эта функция, следует выбрать следующие параметры:

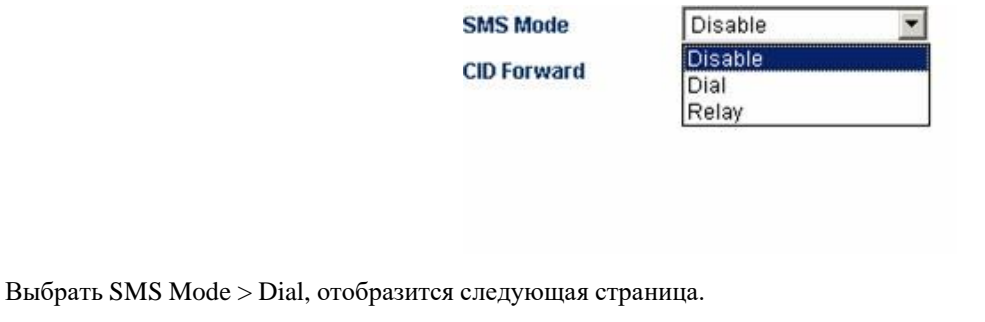

#### **GoIP поддерживает три типа исходящих вызовов SMS:**

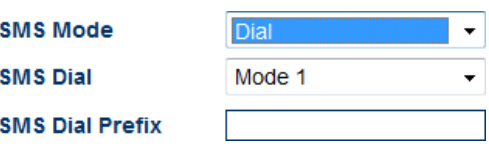

#### **Mode 1 (Режим 1)**

В данном режиме GoIP устанавливает набираемый номер SMS в качестве номера вызова и в качестве содержания короткого сообщения;

#### **Mode 2 (Режим 2)**

В данном режиме GoIP устанавливает свой SIP номер в качестве номера вызова и набранный номер в качестве содержания короткого сообщения;

#### **Mode 3 (Режим 3)**

В данном режиме GoIP устанавливает свой SIP номер в качестве номера вызова и набранный номер в качестве содержания короткого сообщения и номер отправителя короткого сообщения, используя формат содержание короткого сообщения\*номер отправителя короткого сообщения.

#### **SMS Dial Prefix (Префикс набора для SMS)**

Когда GoIP инициализирует SMS вызов, он изменяет префикс номера на префикс набранного номера.

#### **Примеры вызовов SMS:**

**В следующих примерах SMS вызовов, учетная запись SIP шлюза GOIP имеет следующие настройки:**

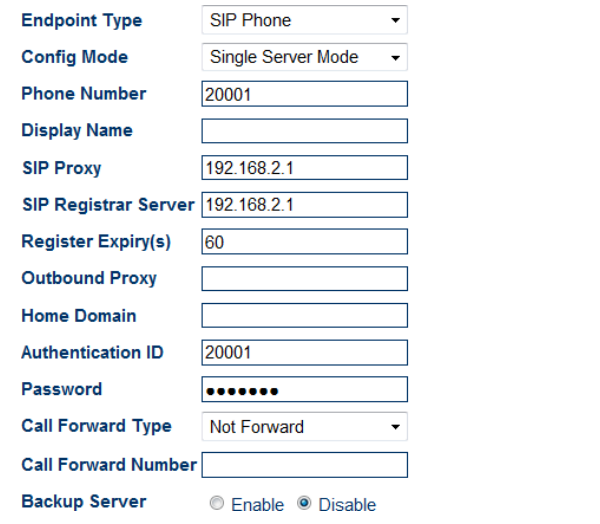

Advanced Settings>> Media Settings>>

#### **Режим 43**

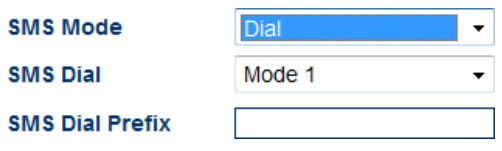

Когда короткое сообщение "8675588228822" отсылается с мобильного номера (+86)13800000000 на GoIP, он отвечает следующим запросом на установление соединения:

**Sending Message to 192.168.2.1:5060:**

**INVITE sip:8675588228822@192.168.2.1:5060;transport=udp SIP/2.0**

**Via: SIP/2.0/UDP 192.168.2.237:5060;branch=z9hG4bK363969813**

**From: <sip:8613800000000@192.168.2.1:5060>;user=phone;tag=65248630**

**To: [<sip:8675588228822@192.168.2.1>](mailto:8675588228822@192.168.2.1) Call-ID: [117025903@192.168.2.237](mailto:117025903@192.168.2.237)**

**CSeq: 2 INVITE**

**Contact: <sip: 8613800000000@192.168.2.237:5060> Max-Forwards: 30**

**User-Agent: HYBERTONE**

**Allow: INVITE, ACK, BYE, CANCEL, OPTIONS, NOTIFY, REFER, REGISTER, MESSAGE, INFO, SUBSCRIBE**

**Content-Type: application/sdp**

**Content-Length: 226**

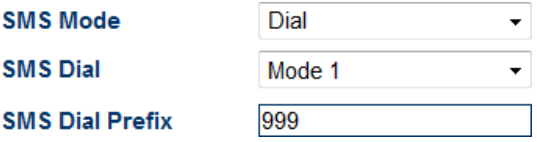

Когда абонент вводит префикс набора SMS, например 999, вышеприведенный запрос на установление связи меняется на:

**Sending Message to 192.168 2.1:5060:**

**INVITE [sip:9998675588228822@192.168](mailto:9998675588228822@192.168) 2.1:5060;transport=udp SIP/2.0**

**Via: SIP/2.0/UDP 192.168 2.237:5060;branch=z9hG4bK363969813**

**From: [<sip:8613800000000@192.168](mailto:8613800000000@192.168) 2.1:5060>;user=phone;tag=65248630**

**To: [<sip:9998675588228822@192.168.2.1>](mailto:9998675588228822@192.168.2.1) Call-ID: [117025903@192.168.2.237](mailto:117025903@192.168.2.237)**

**CSeq: 2 INVITE**

**Contact: <sip: 8613800000000@192.168.2.237:5060>**

**Max-Forwards: 30**

**User-Agent: HYBERTONE**

**Allow: INVITE, ACK, BYE, CANCEL, OPTIONS, NOTIFY, REFER, REGISTER, MESSAGE, INFO, SUBSCRIBE**

**Content-Type: application/sdp**

**Content-Length: 226**

#### **Режим 2:**

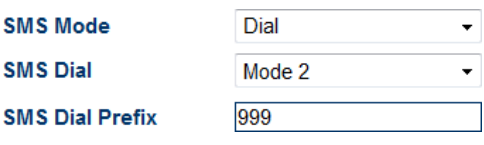

Когда короткое сообщение "8675588228822" отсылается с номера мобильного телефона (+86)13800000000 на GoIP, он отвечает следующими запросами на соединение. Когда GoIP отсылает запрос на установление соединения через свой SIP номер, он автоматически добавляет номер отправителя короткого сообщения к номеру переадресации вызовов PSTN, указанному в Call Forwarding (входящий вызов VoIP направляется в PSTN немедленно).

В данном режиме, если GoIP принимает вызов SIP сервера, он ретранслирует этот вызов оборудованию отправки коротких сообщений сети GSM.

Префикс набора для SMS используется и в этом режиме;

Ниже показаны сигнальные сообщения запроса на установление соединения в описанном режиме:

**Sending Message to 192.168.2.1:5060:**

**INVITE sip:8675588228822@192.168.2.1:5060;transport=udp SIP/2.0**

**Via: SIP/2.0/UDP 192.168.2.237:5060;branch=z9hG4bK363969813**

**From: <sip:20001@192.168.2.1:5060>;user=phone;tag=65248630**

**To: [<sip:8675588228822@192.168.2.1>](mailto:8675588228822@192.168.2.1) Call-ID: [117025903@192.168.2.237](mailto:117025903@192.168.2.237)**

S

**CSeq: 2 INVITE**

**Contact: <sip:20001@192.168.2.237:5060>**

**Max-Forwards: 30**

**User-Agent: HYBERTONE**

**Allow: INVITE, ACK, BYE, CANCEL, OPTIONS, NOTIFY, REFER, REGISTER, MESSAGE, INFO, SUBSCRIBE**

**Content-Type: application/sdp**

**Content-Length: 226**

**Режим 3:**

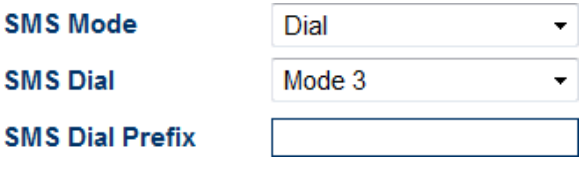

При отправке короткого сообщения "8675588228822" с номера мобильного телефона (+86)13800000000 на GoIP, он отвечает следующими запросами на соединение. Когда GoIP отсылает запрос на установление соединения через свой SIP номер, он автоматически добавляет номер отправителя короткого сообщения к номеру переадресации вызовов PSTN, указанному в Call Forwarding (входящий вызов VoIP направляется в PSTN немедленно).

В данном режиме, если GoIP принимает вызов SIP сервера, он ретранслирует этот вызов оборудованию отправки коротких сообщений сети GSM.

Префикс набора для SMS используется и в этом режиме;

Ниже показаны сигнальные сообщения запроса на установление соединения в описанном режиме:

#### **Sending Message to 192.168.2.1:5060:**

**INVITE sip:8675588228822\*8613800000000@192.168.2.1:5060;transport=udp SIP/2.0**

**Via: SIP/2.0/UDP 192.168.2.237:5060;branch=z9hG4bK363969813**

**From: <sip:20001@192.168.2.1:5060>;user=phone;tag=65248630**

**To: <sip:8675588228822[\\*8613902994477@192.168.2.1>](mailto:8613902994477@192.168.2.1) Call-ID: [117025903@192.168.2.237](mailto:117025903@192.168.2.237)**

**CSeq: 2 INVITE**

**Contact: <sip:20001@192.168.2.237:5060>**

**Max-Forwards: 30**

**User-Agent:HYBERTONE**

**Allow: INVITE, ACK, BYE, CANCEL, OPTIONS, NOTIFY, REFER, REGISTER, MESSAGE, INFO, SUBSCRIBE**

**Content-Type: application/sdp**

<span id="page-44-0"></span>**Content-Length: 226**

### **3.9.2. SMS Dialing under the H.323 Protocol (SMS вызовы по протоколу H.323)**

GoIP обеспечивает возможность обратного SMS вызова по протоколу H.323. После отсылки пользователем набранного номера на GoIP через SMS, шлюз GoIP отсылает запрос на установление соединения H.323 GK автоматически. В случае, если требуется эта функция, следует выбрать следующие параметры:

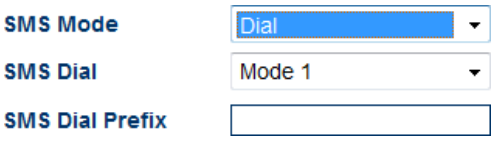

Выбрать SMS Mode > Dial, отобразится следующая страница.

Ś

S

**GoIP поддерживает три типа исходящих вызовов SMS:**

#### **Режим 1 (текущая версия протокола H.323 данный режим не поддерживает, поддержка заявлена в более поздних).**

В данном режиме GoIP устанавливает номер отправителя короткого сообщения в качестве номера вызова и набранный номер в качестве содержания короткого сообщения;

#### **Режим 2**

В данном режиме GoIP устанавливает свой H.323 номер в качестве номера вызова и набранный номер в качестве содержания короткого сообщения;

**Режим 3** (текущая версия протокола H.323 данный режим не поддерживает, поддержка будет в более поздних).

В данном режиме GoIP устанавливает свой H.323 номер в качестве номера вызова и набранный номер в качестве содержания короткого сообщения и номер отправителя короткого сообщения, используя формат содержание короткого сообщения\*номер отправителя короткого сообщения.

#### **Префикс набора для SMS**

Когда GoIP инициализирует SMS вызов, он изменяет префикс номера на префикс набранного номера.

#### **Примеры вызовов SMS:**

В следующих примерах SMS вызовов, H.323 номер шлюза GOIP имеет следующие настройки:

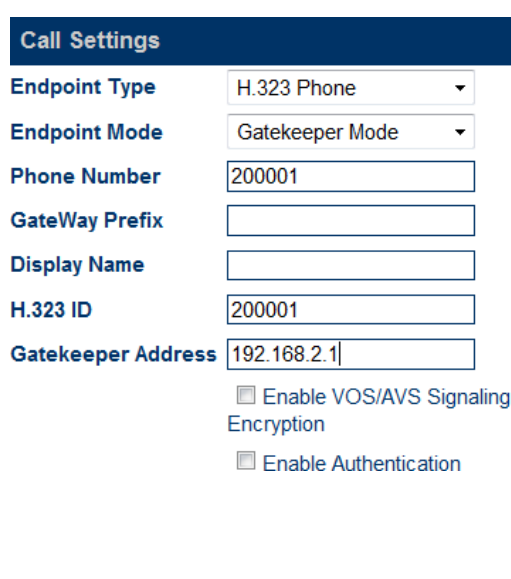

#### Режим 2:

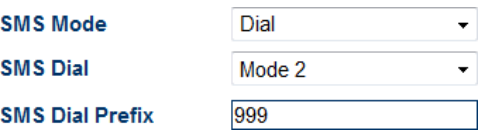

Когда короткое сообщение "8675588228822" отсылается с номера мобильного телефона (+86)13800000000 на GoIP, он отвечает следующими запросами на соединение. Когда GoIP отсылает запрос на установление соединения через свой Н.323 номер, он автоматически добавляет номер отправителя короткого сообщения к номеру переадресации вызовов PSTN, указанному в Call Forwarding (входящий вызов VoIP направляется в PSTN немедленно).

В данном режиме, если GoIP принимает вызов Н.323 GK, он ретранслирует этот вызов оборудованию отправки коротких сообщений сети GSM.

Ниже показаны сигнальные сообщения запроса на установление соединения в описанном режиме:

#### **Send RAS Message: admissionRequest**

```
admissionRequest {
       requestSeqNum = 241callType = pointToPoint NULLendpointIdentifier = "3705_endp" destinationInfo = 1 elements {
       [0] = dialedDigits "8675588228822"
```
#### $\mathcal{E}$

 $srcInfo = 2 elements$ 

```
[0] = dialedDigits "20001"
```

```
[1] = h323-ID "20001"
```
 $\mathcal{E}$ 

srcCallSignalAddress = ipAddress {

 $ip = 4$  octets {

c0 a8 02 ed  $\ddotsc$ 

 $\mathcal{E}$ 

 $port = 2049$ 

```
\mathcal{E}bandWidth = 2048callReferenceValue = 7502conferenceID = 16 octets {
7f f3 78 77 49 3f 4c c1
                                       9a dc 6a 84
                                                              12 d8 30 8f
                                                                                     ..xw1?L...i...0.\mathcal{E}activeMC = FALSE answerCall = FALSEcanMap \overline{Alias} = FALSEcallIdentifier = \{\text{grid} = 16 \text{ octets} {
cb 40 a4 af 8e 9b 60 96
                                       6b 5f a0 03
                                                              f<sub>2</sub> ed 55 5b
                                                                                     \mathcal{L} \oplus \ldots \lambda<sub>-</sub>\ldots U[
      \mathcal{E}\mathcal{E}gatekeeperIdentifier = "GnuGk"
will \textbf{Supply} \textbf{UUEs} = \textbf{FALSE}\mathcal{E}SMS Mode
                                                                               Dial
                                                                                                                \overline{\phantom{a}}SMS Dial
                                                                               Mode 2
                                           SMS Dial Prefix
                                                                              999
```
Когда абонент вводит префикс набора SMS, например 999, вышеприведенный запрос на установление связи меняется на:

### **Send RAS Message: admissionRequest**

```
admissionRequest {
         requestSeqNum = 241callType = pointToPoint NULL
         endpointIdentifier = "3705_endp"
         \text{destinationInfo} = 1 \text{ elements}[0] = dialedDigits "9998675588228822"
         \mathcal{L}srcInfo = 2 elements {
         [0] = dialed Digits "20001"
         [1] = h323-ID "20001"
         \mathcal{E}
```

```
srcCallSignalAddress = ipAddressip = 4 octets {
c0 a8 02 ed
-1
port = 2049-1
bandWidth = 2048callReferenceValue = 7502conferenceID = 16 octets {
7f f3 78 77
                  49 3f 4c c1
                                    9a dc 6a 84
                                                      12 d8 30 8f
                                                                        ..xwI?L...j...0.\mathcal{E}activeMC = FALSEanswerCall = FALSEcanMapAlias = FALSEcallIdentifier = {
\text{grid} = 16 \text{ octets}8e 9b 60 96
                                             6b 5f a0 03
         cb 40 a4 af
                                                               f<sub>2</sub> ed 55 5b
                                                                                 \mathbb{Q}....`.k_... U[
         \mathcal{L}\}gatekeeperIdentifier = "GnuGk"
willSupplyUUIEs = FALSE
\}SMS Mode
                            SMS Forward
                            Number
```
# 3.9.3. SMS Forwarding (Переадресация SMS)

<span id="page-47-0"></span>GoIP поддерживает переадресацию SMS в качестве SMS по протоколу SIP. После отсылки пользователем на GoIP короткого сообщения через SMS, шлюз GoIP автоматически отсылает короткое сообщение на заданный VoIP номер.

Как показано на вышеприведенном рисунке, следует выбрать SMS Mode > Forwarding и ввести VoIP номер для приема SMS. GoIP будет автоматически перенаправлять все SMS из сети GSM на данный номер VoIP. Аналогично GoIP будет автоматически перенаправлять все SMS из VoIP на заданный номер мобильного телефона GSM.

1. GoIP перенаправляет SMS из GSM на заданный номер SIP.

Ниже - пример: GoIP перенаправляет SMS на SIP 3999. Красным выделено содержание SMS.

#### MESSAGE sip:3999@192.168.2.1 SIP/2.0

Via: SIP/2.0/UDP 192.168.2.162:5060;branch=z9hG4bK1967685528

#### **From: [<sip:20001@192.168.2.1>](mailto:20001@192.168.2.1);tag=667435795**

**To: [<sip:3999@192.168.2.1>](mailto:3999@192.168.2.1)**

**Call-ID: [2094144847@192.168.2.162](mailto:2094144847@192.168.2.162)**

**CSeq: 4 MESSAGE**

**Contact: <sip:20001@192.168.2.162:5060> Max-Forwards: 30**

**User-Agent: HYBERTONE Content-Type: text/plain Content-Length: 28**

#### **8613682626865**

#### **075583185700**

2. SMS, отправленное на GoIP из SIP перенаправляется на заданный номер PSTN.

Ниже - пример передачи слов Hello world с SIP 3999 на 13682626800. Здесь, в теле сообщения SIP (красное выделение) первая строка указывает номер получателя SMS. Вторая строка заключает содержание SMS.

#### **MESSAGE sip:20001@192.168.2.162:5060 SIP/2.0**

**From: [<sip:3999@192.168.2.89>](mailto:3999@192.168.2.89);tag=5031**

**To: [<sip:20001@192.168.2.1>](mailto:20001@192.168.2.1)**

#### **Call-ID: [808807EB-A8B3-DD11-BBA6-005056C00008@192.168.2.89](mailto:808807EB-A8B3-DD11-BBA6-005056C00008@192.168.2.89)**

**CSeq: 3 MESSAGE**

**Contact: [<sip:3999@192.168.2.89>](mailto:3999@192.168.2.89)**

**max-forwards: 16**

**дата: Tue, 18 Nov 2008 06:36:37 GMT**

**user-agent: SIPPER for 3CX Phone p-hint: usrloc applied**

**Content-Type: text/plain**

**Content-Length: 26**

**13682626800**

**Hello world**

<span id="page-48-0"></span>Примечание: режим перенаправления SMS доступен для GoIP только по протоколу SIP.

# *3.10. Transparent Transmission of PSTN Caller Numbers (Прозрачная передача номеров вызывающего абонента PSTN)*

GoIP допускает прозрачную передачу номеров вызывающих абонентов PSTN в систему VoIP различными методами.

**CID Forward Mode** 

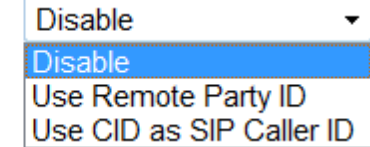

**Disable** (отключено): Передача номеров вызывающего абонента PSTN в систему VoIP запрещена;

**Enable** (разрешено): В качестве номера вызывающего абонента SIP используется CID (идентификатор вызывающего абонента).

**Use Remote Party ID** (использовать идентификатор вызывающего): GoIP будет добавлять номер вызывающего абонента PSTN к сигнальной последовательности запроса на установление соединения системы VoIP. Пример последовательности сигналов (используется номер абонента PSTN 13800000000):

> Sending Message to 192.168.2.1:5060:⊌ INVITE sip:5000@192.168.2.1:5060;transport=udp SIP/2.0⊬ Via: SIP/2.0/UDP 192.168.2.180:5060;branch=z9hG4bK1645487913. From: <sip:20001@192.168.2.1:5060>;user=phone;tag=406202416+ To: <sip:5000@192.168.2.1>+ Call-ID: 847230278@192.168.2.180₽ CSeq: 2 INVITE⊬ Contact: <sip:2000@192.168.2.180:5060>+ Max-Forwards: 30+ User-Agent: HBT+ Remote-Party-ID: '13800000000" <sip:1380000000@192.168.2.1>;party=calling;screen=no;privacy=off+ Allow: INVITE, ACK, BYE, CANCEL, OPTIONS, NOTIFY, REFER, REGISTER, **MESSAGE, INFO, SUBSCRIBE** Content-Type: application/sdp+ Content-Length: 226₽

**Use CID as SIP caller number** (использовать CID в качестве SIP номера вызывающего): GoIP осуществляет прямую инициализацию запроса на установление соединения к системе VoIP по номеру вызывающего абонента PSTN, добавляя соответствующую информацию к указанному в Remote Party ID

Ниже показаны сигнальные сообщения запроса на установление соединения:

Sending Message to 192.168.2.1:5060: INVITE sip:5000@192.168.2.1:5060;transport=udp SIP/2.0₽ Via: SIP/2.0/UDP 192.168.2.180:5060;branch=z9hG4bK1450498491₽ From: "13800000000" <sip:13800000000@192.168.2.1:5060>;tag=232569343+ To: <sip:5000@192.168.2.1>₽ Call-ID: 1853068986@192.168.2.180₽ CSeq: 2 INVITE⊬ Contact: <sip:13800000000@192.168.2.180:5060>₽ Max-Forwards: 30⊬ User-Agent: HBT+ Remote-Party-ID: "13800000000" <sip: 13800000000@192.168.2.1>;party=calling;screen=no;privacy=offe Allow: INVITE, ACK, BYE, CANCEL, OPTIONS, NOTIFY, REFER, REGISTER, MESSAGE, INFO, SUBSCRIBE+ Content-Type: application/sdp-Content-Length: 226⊬

# *3.11. Save the change (Сохранить изменения)*

<span id="page-49-0"></span>После изменения настроек следует нажать "Save" (сохранить) для вступления изменений в силу. В противном случае изменения не применяются.

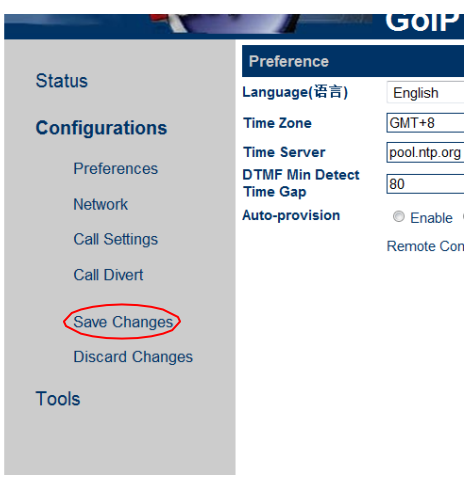

Примечание: некоторые параметры шлюза вступают в силу только после перезагрузки. Поэтому после изменения параметров появляется приглашение перезагрузить шлюз для активации изменений.

# *3.12. Discard the change (Отказ от изменения)*

<span id="page-50-1"></span><span id="page-50-0"></span>Пока новые настройки не сохранены, от всех не сохраненных параметров можно отказаться.

# *3.13. Tool (Меню Tools)*

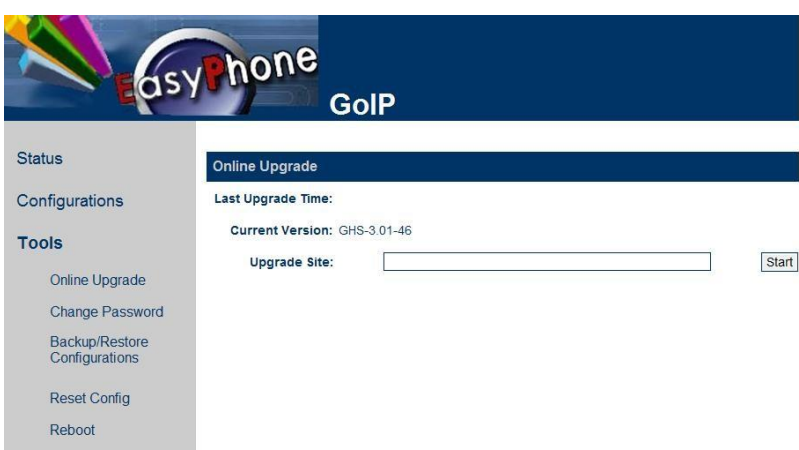

Выбрать Menu > Tools. Отобразится следующая страница.

# **3.13.1. Online Upgrading (Интерактивное обновление встроенного ПО)**

<span id="page-50-2"></span>**Предупреждение! К интерактивному обновлению встроенного ПО допускаются только опытные пользователи и администраторы.**

Выбрать Tools > Online Upgrading. Отобразится страница обновления ПО, показанная ниже. Ввести полное имя и путь к пакету обновления, например<http://118.142.51.162/update/GHS-4.01-12.pkg> , нажать "Start". Начнется обновление ПО шлюза. После успешного обновления GoIP автоматически перезагрузится.

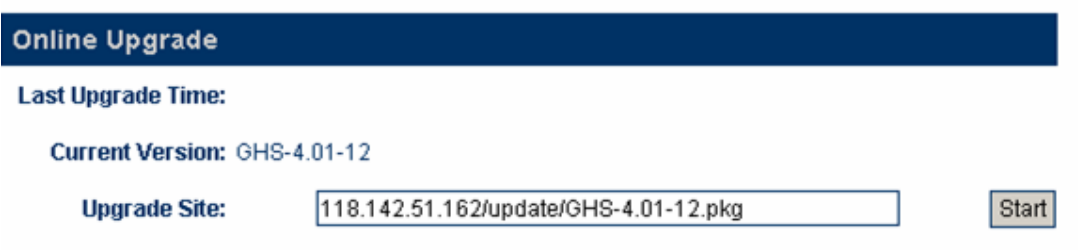

Примечание: запрещается допускать перебои электропитания в ходе операции обновления ПО. Перебои питания в ходе обновления приводят к повреждению GoIP.

# **3.13.2. Modification of Password (Изменение пароля)**

<span id="page-51-0"></span>Имеется возможность изменения паролей пользователя и администратора. Выбрать Tool > Modify Password. Отобразится страница обновления паролей, показанная ниже. Ввести новый пароль

и нажать "Change" (изменить). Теперь пароль успешно изменен.

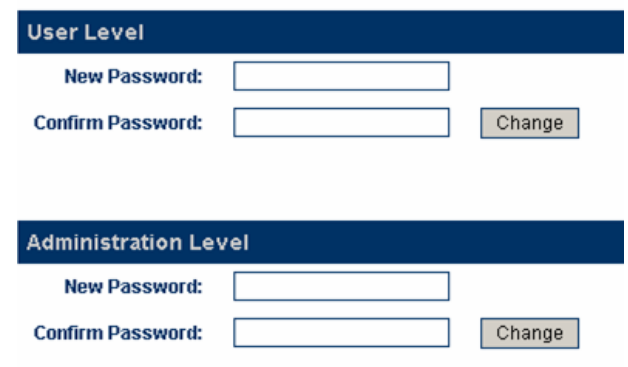

Примечание: Заданные пользователем пароли будут удалены и заменены принятыми по умолчанию в случае восстановления заводских настроек.

### **3.13.3. Restore Factory Settings (Восстановление заводских настроек)**

<span id="page-51-1"></span>Выбрать Tool > Restore Factory Settings. Появится следующее приглашение.

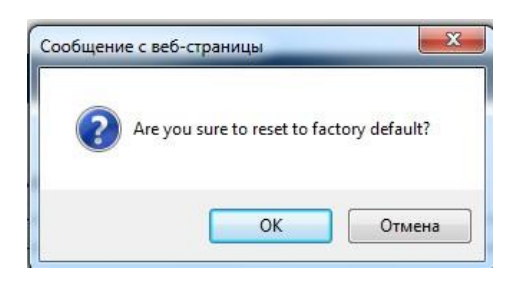

Нажать OK. Все параметры шлюза будут очищены, шлюз автоматически перезагрузится. После перезагрузки все настройки будут восстановлены до значений, заданных по умолчанию. Данная функция может быть дополнена командами с использованием символа "\*". Подробности приведены в разделе "Asterisk Instructions".

# <span id="page-51-2"></span>**3.13.4. Reset (Сброс)**

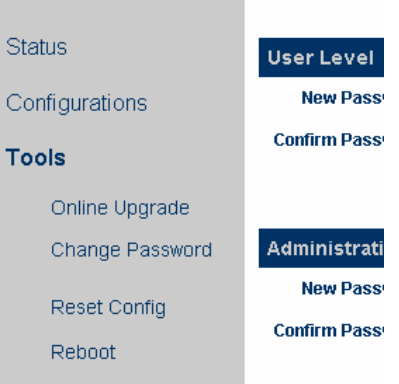

Для перезагрузки GOIP выбрать Tool > Reset.

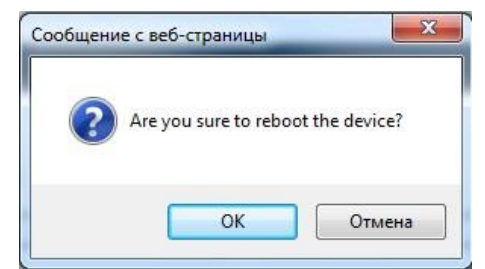

# **4. Parameters of Equipment (Параметры оборудования)**

<span id="page-52-0"></span>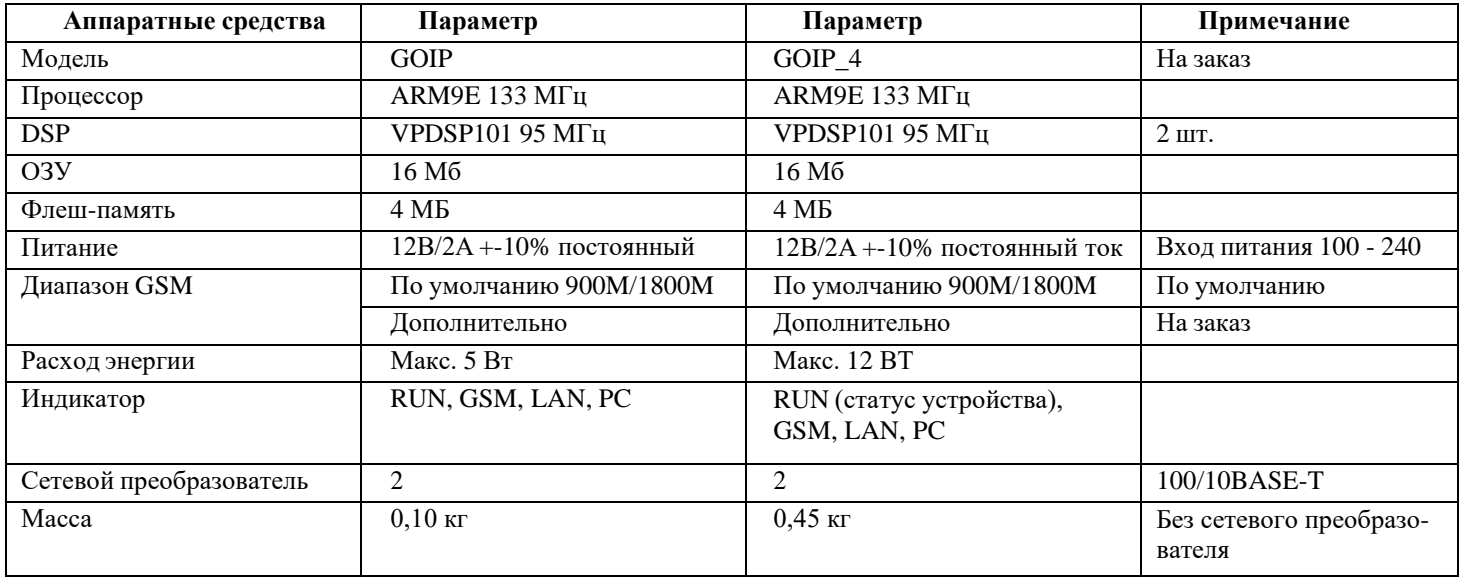

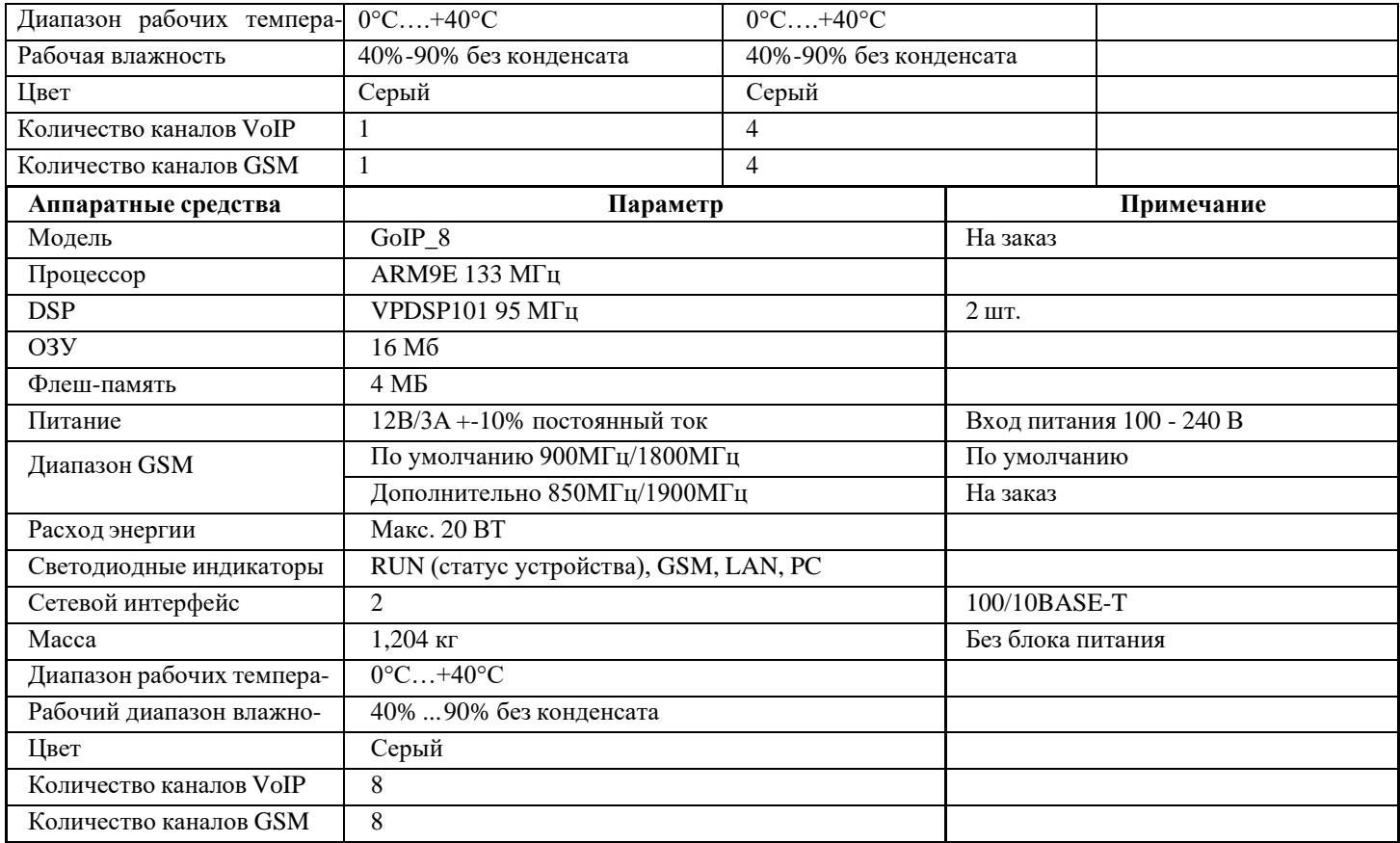

<span id="page-53-0"></span>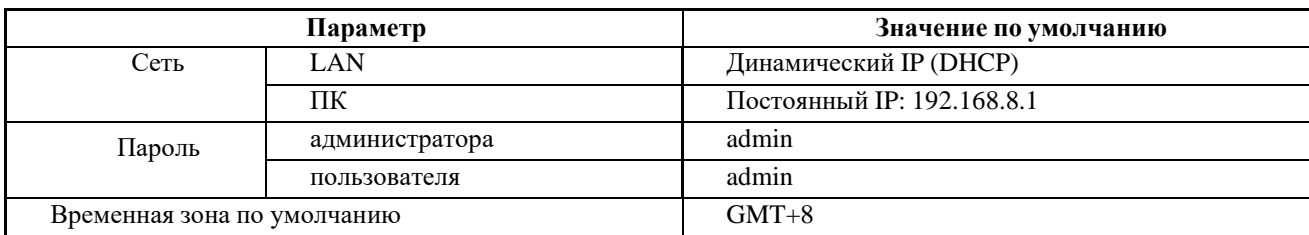

# **5. Factory Default Parameter Table (Таблица заводских параметров)**